#### Partie 2 :Déploiement des applications

#### Le scheduling

#### Définition : Le scheduling

- Définition : Le scheduling<br>
Contrôlé par le composant du même nom, la notion de scheduling est la<br>
notion qui permet à notre cluster de choisir à quel endroit envoyer un pod sur<br>
un cluster.<br>
Le s'annui pour cela sur les p éfinition : Le scheduling<br>
Contrôlé par le composant du même nom, la notion de scheduling est la<br>
notion qui permet à notre cluster de choisir à quel endroit envoyer un pod sur<br>Li s'appui pour cela sur les notions d'espace un cluster.
- Il s'appui pour cela sur les notions d'espace disponible bien sûr mais également sur des teintes et des tolérations.

#### Le problème des pods

- ?
- regarder ce qui se passe.

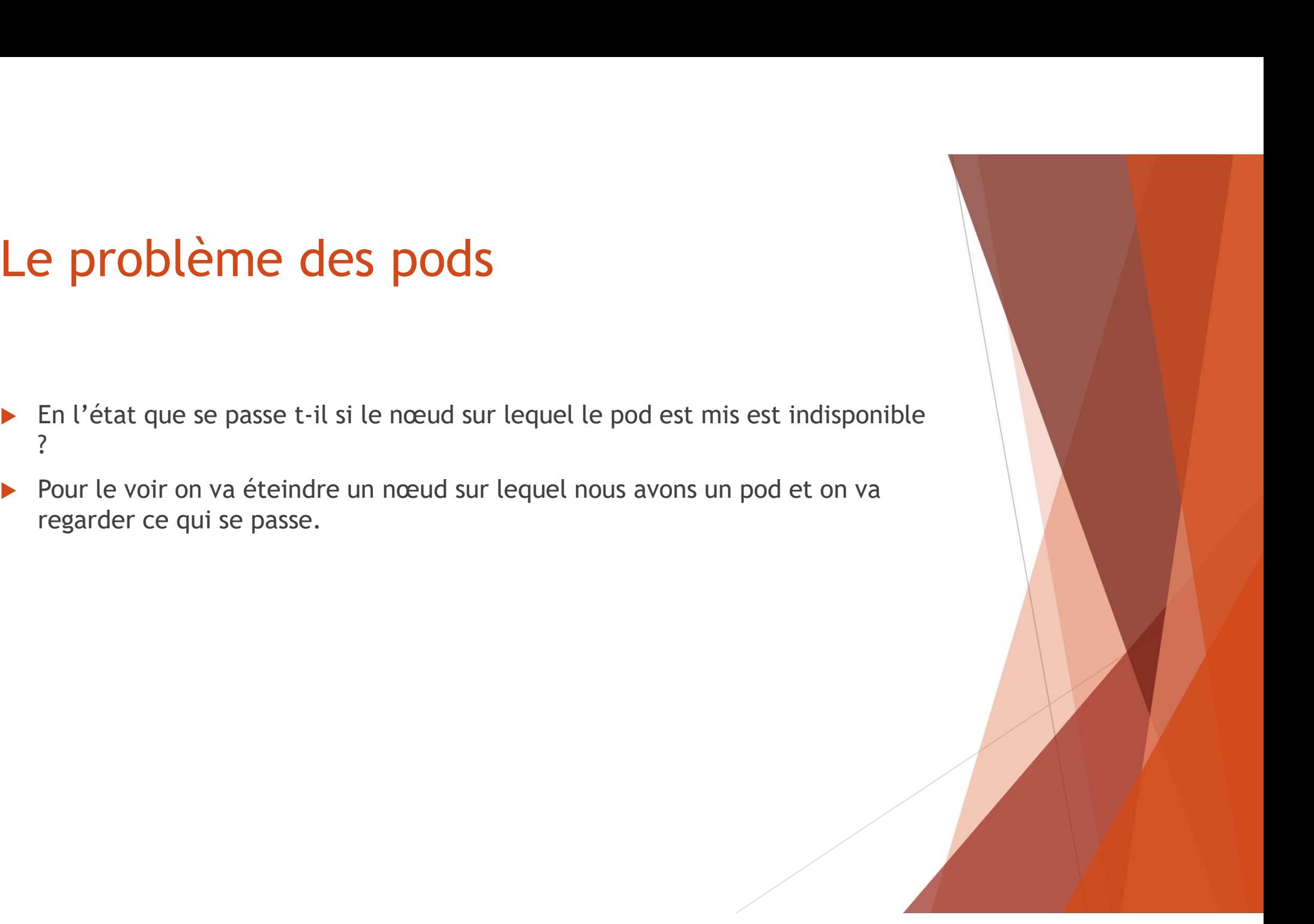

#### Le problème des pods

- 
- **status du pod pendant du pod pendant 5 minutes**<br>
Le pod reste en status Terminating => Pourquoi ?<br>
Le composant controller va attendre le retour de la node pour déterr<br>
status du pod pendant 5 minutes, après il est suppri
- Si on redémarre le nœud il se passe quoi maintenant ?

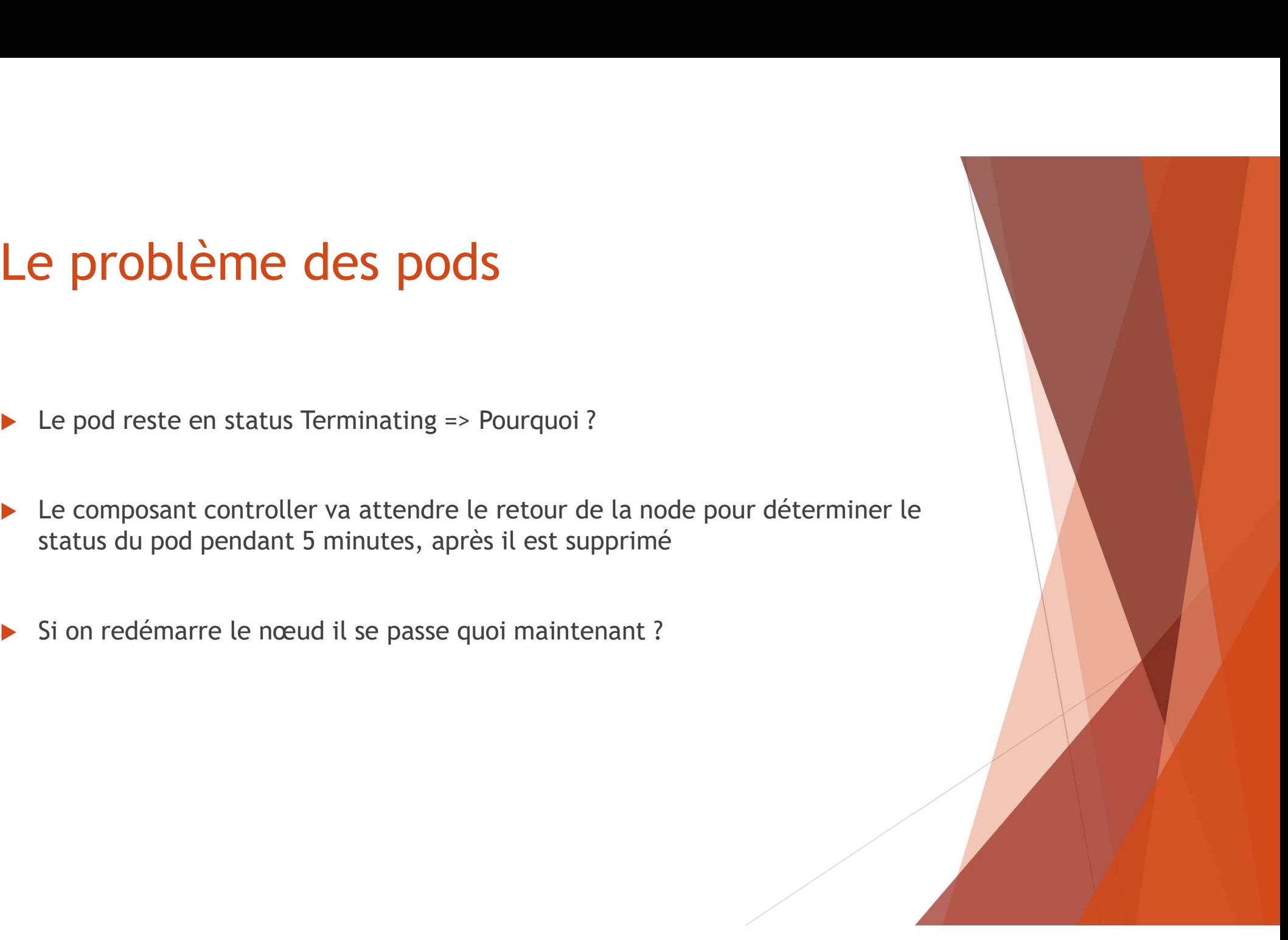

## Le problème des pods Le pod n'existe plus !

- 
- 
- Pourquoi ? (indice c'est à voir avec docker)
- ▶ Quel est le problème de ce comportement ?

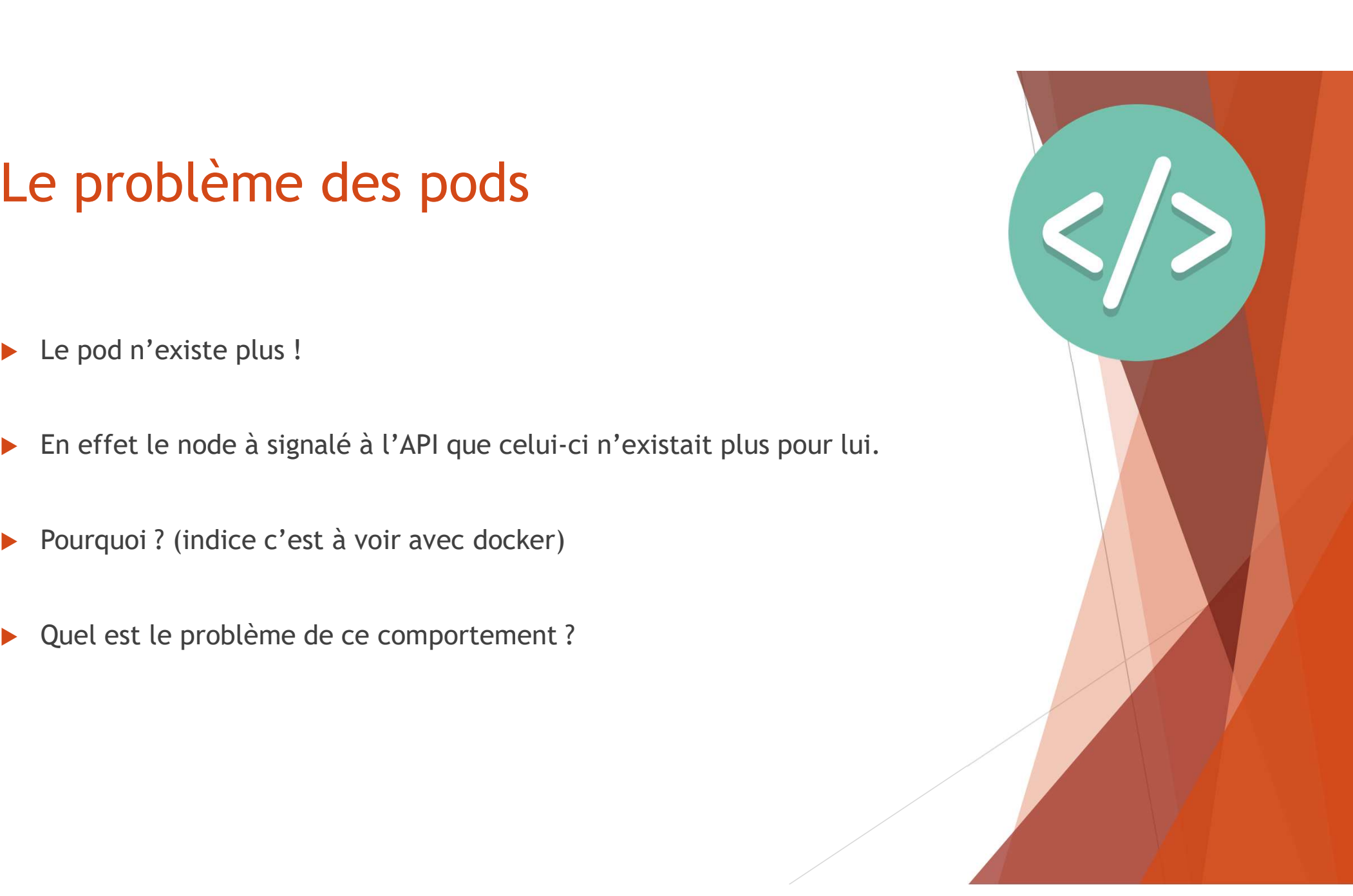

#### La solution à ce problème

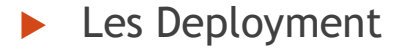

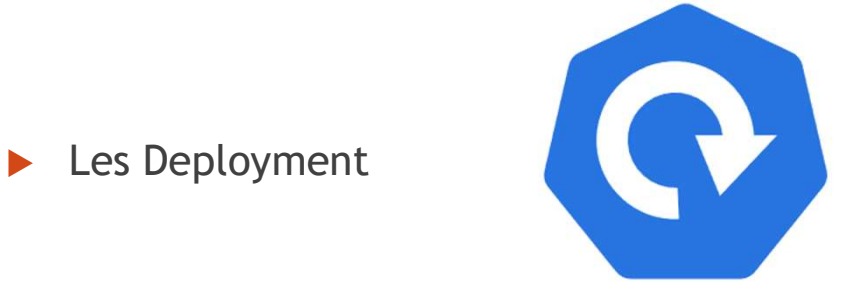

**Les StatefulSet** 

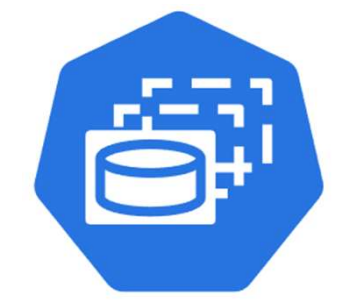

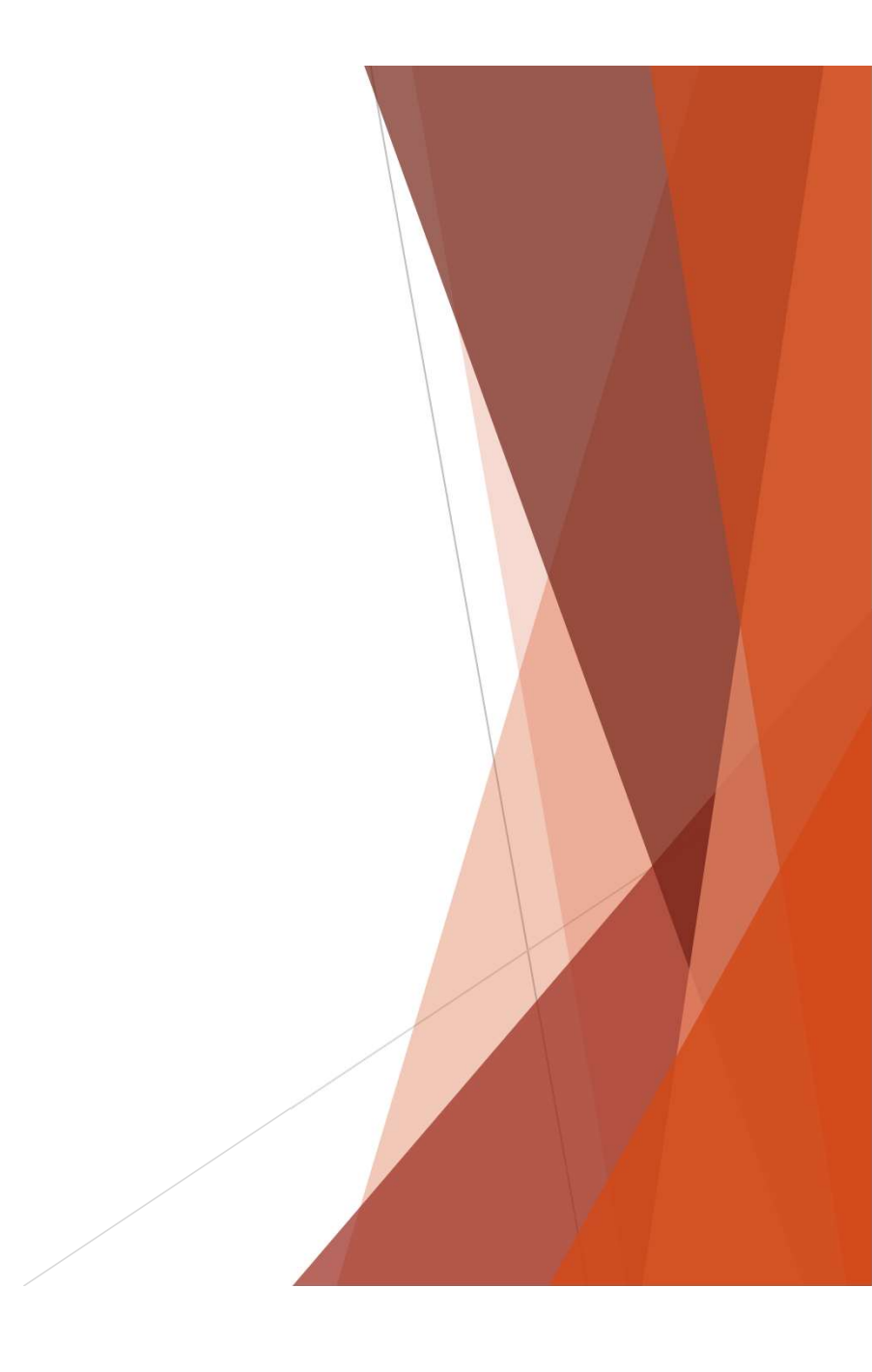

# Un deployment ?

- Il s'agit d'une ressource qui permet de générer un ou plusieurs pods
- 
- 
- **Un deployment ?**<br>
 Il s'agit d'une ressource qui permet de générer un ou plusieurs pod<br>
 En cas de perte d'un pod celui-ci est reconstruit dans la foulée<br>
 Il génère une autre ressource : Le Replica Set<br>
 Les pods cr

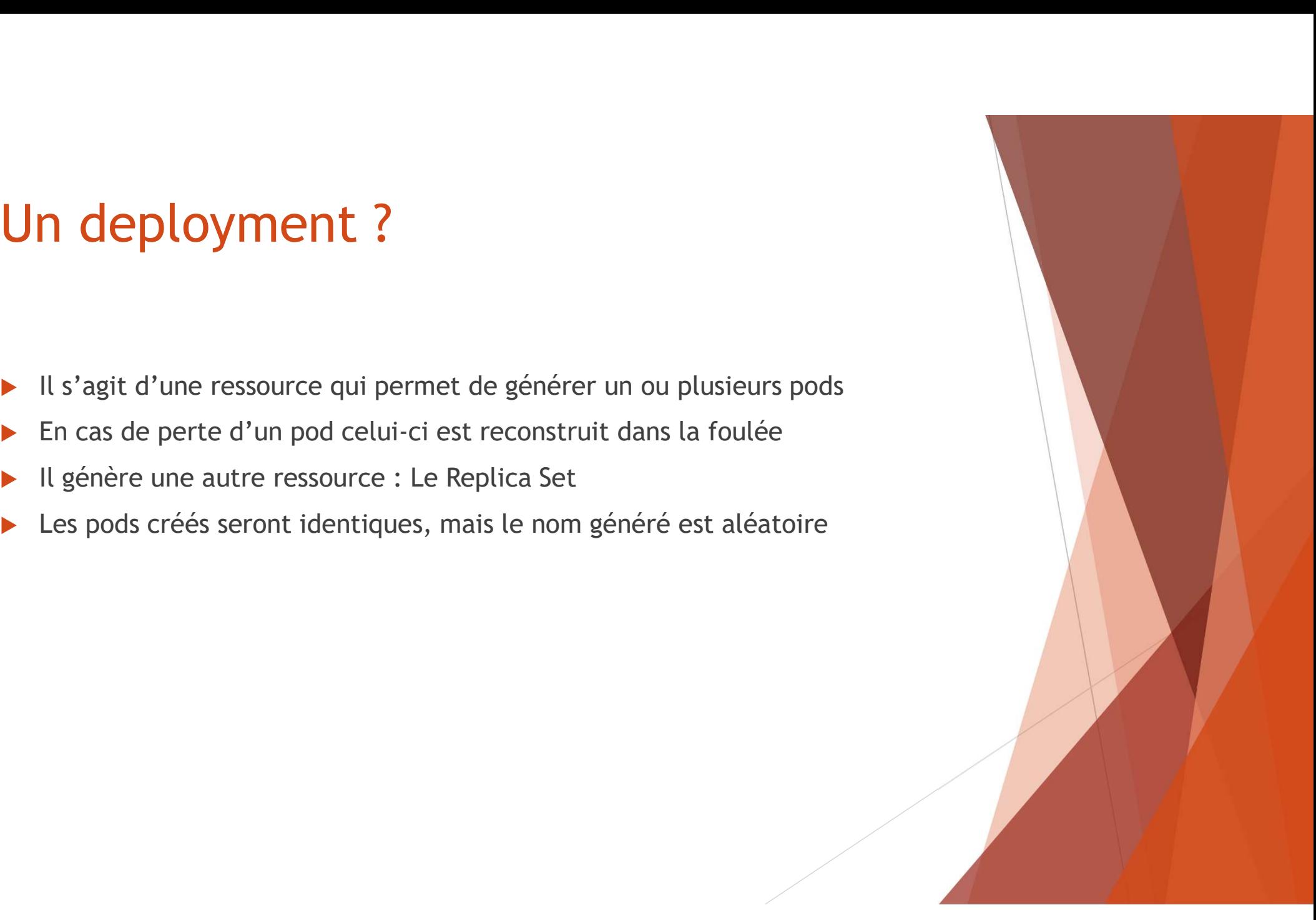

# Un statefulset ?

- Il s'agit d'une ressource qui permet de générer un ou plusieurs pods
- 
- Un statefulset?<br>
En cas de perte d'un pod celui-ci est reconstruit dans la foulée<br>
En cas de perte d'un pod celui-ci est reconstruit dans la foulée<br>
En cas de perte d'un pod celui-ci est reconstruit dans la foulée<br>
En cas **Les pods créés seront identiques, le nom générer un ou plusieurs pods<br>
En cas de perte d'un pod celui-ci est reconstruit dans la foulée<br>
Les pods créés seront identiques, le nom généré sera le nom du pod suivi d'un numér** numéro => Ex : nginx-0

#### Exercice 2 :

- Exercice 2 :<br>
En vous aidant de la documentation de Kubernetes, créez un deployment qui<br>
va créer 3 pod ibmcom/curl:3.6 avec le label app: curl (attention au<br>
command)<br>
De même faites via un statefulset un pod qui contiend **va créer 2 :<br>En vous aidant de la documentation de Kubernetes, créez un deployment qui<br>va créer 3 pod ibmcom/curl:3.6 avec le label app: curl (attention au<br>De même, faites via un statefulset un pod qui contiendra l'image** command) Exercice 2 :<br>
► En vous aidant de la documentation de Kubernetes, créez un deployment qui<br>
va créer 3 pod ibmcom/curl:3.6 avec le label app: curl (attention au<br>
command)<br>
► De même, faites via un statefulset un pod qui co EXETCICE 2 :<br>
Nexter 3 poi ibmcom/curl:3.6 avec le label app: curl (attention au<br>
va créer 3 poi ibmcom/curl:3.6 avec le label app: curl (attention au<br>
De même, faites via un statefulset un poi qui contiendra l'image ngin
- le label app: nginx
- 
- Regardez ce qui se passe
- Mettez à jour l'image avec le tag inexistant 7.4.2
- Regardez ce qui se passe

#### Les deployment, un outil de développement parfait !

- Les déploiements sont vérifiés par le contrôler à chaque mise à jour
- Il est facile de voir les anciennes version grâce à la commande :
- kubectl rollout history deployment <nomdeployment>
- On peut revenir en arrière via la commande
- kubectl rollout history deployment <nomdeployment> --revision=2
- kubectl rollout undo deployment <nomdeployment>
- Competition and the control of a chaque mise à jour<br>
vers déploiements sont vérifiés par le contrôler à chaque mise à jour<br>
vers facile de voir les anciennes version grâce à la commande :<br>
voir le propose de la commande<br> après)
- https://blog.stephane-robert.info/post/kubernetes-metrics-server/
- kubectl autoscale deployment <deployment> --cpu-percent=50 --min=1 --max=10

### Le StatefulSet, parfait pour les dev feignants ou les cas spéciaux **P StatefulSet, parfait pour<br>Prignants ou les cas spéciau<br>Les pods possèdent des nom spécifiques : Parfait po<br>Adapté pour des configuration avec plusieurs hôte p<br>Adapté pour les bases de données qui n'ont pas de :**

- 
- Adapté pour des configuration avec plusieurs hôte précis
- Adapté pour les bases de données qui n'ont pas de stockage en commun

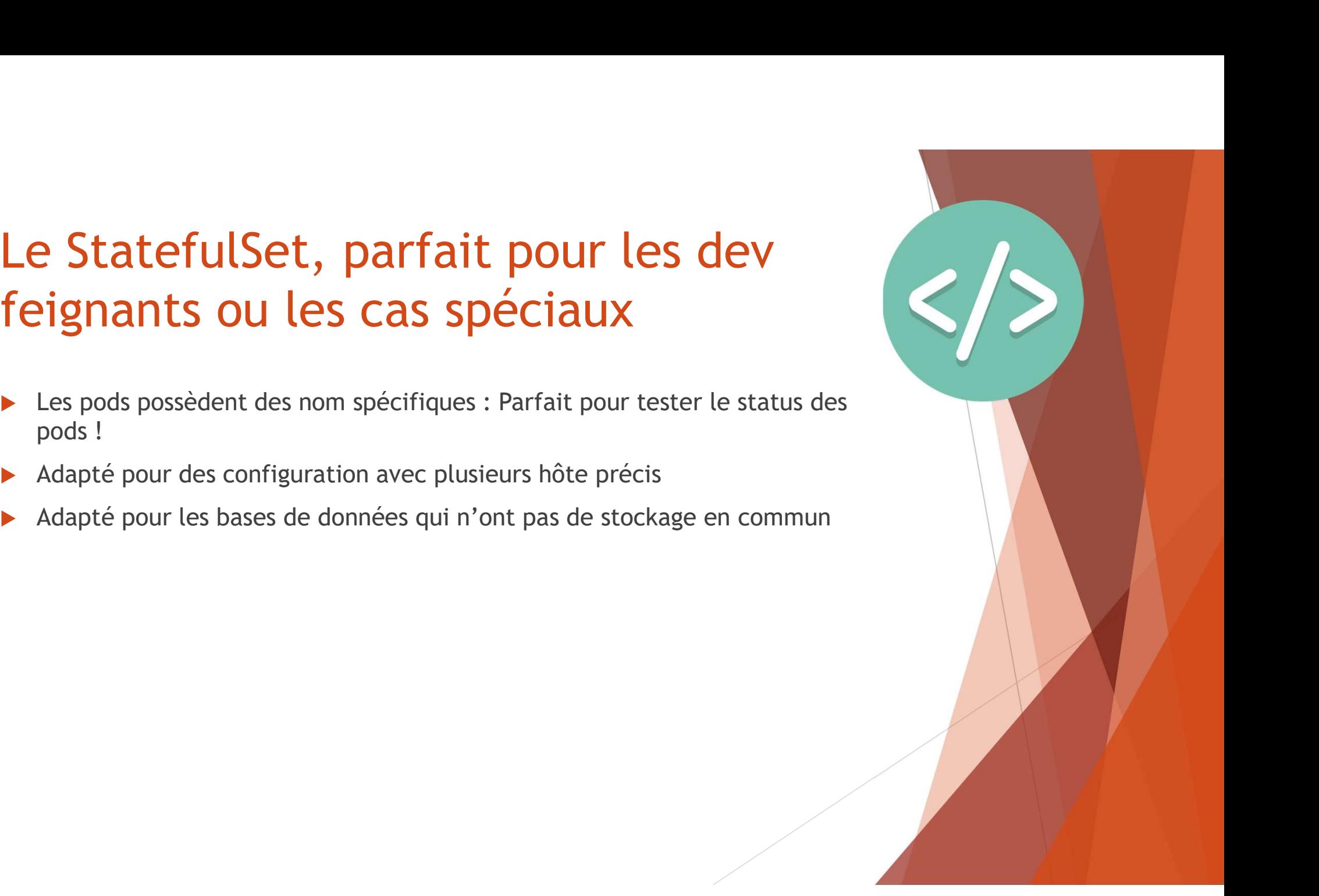

- ▶ Dans la suite nous allons voir les différentes façon de faire du scheduling, celui via les ressources, celui via les teintes et les tolérations, celui des **selection in the selector of the Scheduling !**<br>Suans la suite nous allons voir les différentes façon de faire du scheduli<br>celui via les ressources, celui via les teintes et les tolérations, celui de<br>selector et enfin on v **Trin un peu de scheduling !**<br>
Dans la suite nous allons voir les différentes façon de faire du scheduling,<br>
celui via les ressources, celui via les teintes et les tolérations, celui des<br>
selector et enfin on va voir comme
- Supprimez les ressources déployés et reprenez la base saine du deployment

wget https://k8s.io/examples/controllers/nginx-deployment.yaml

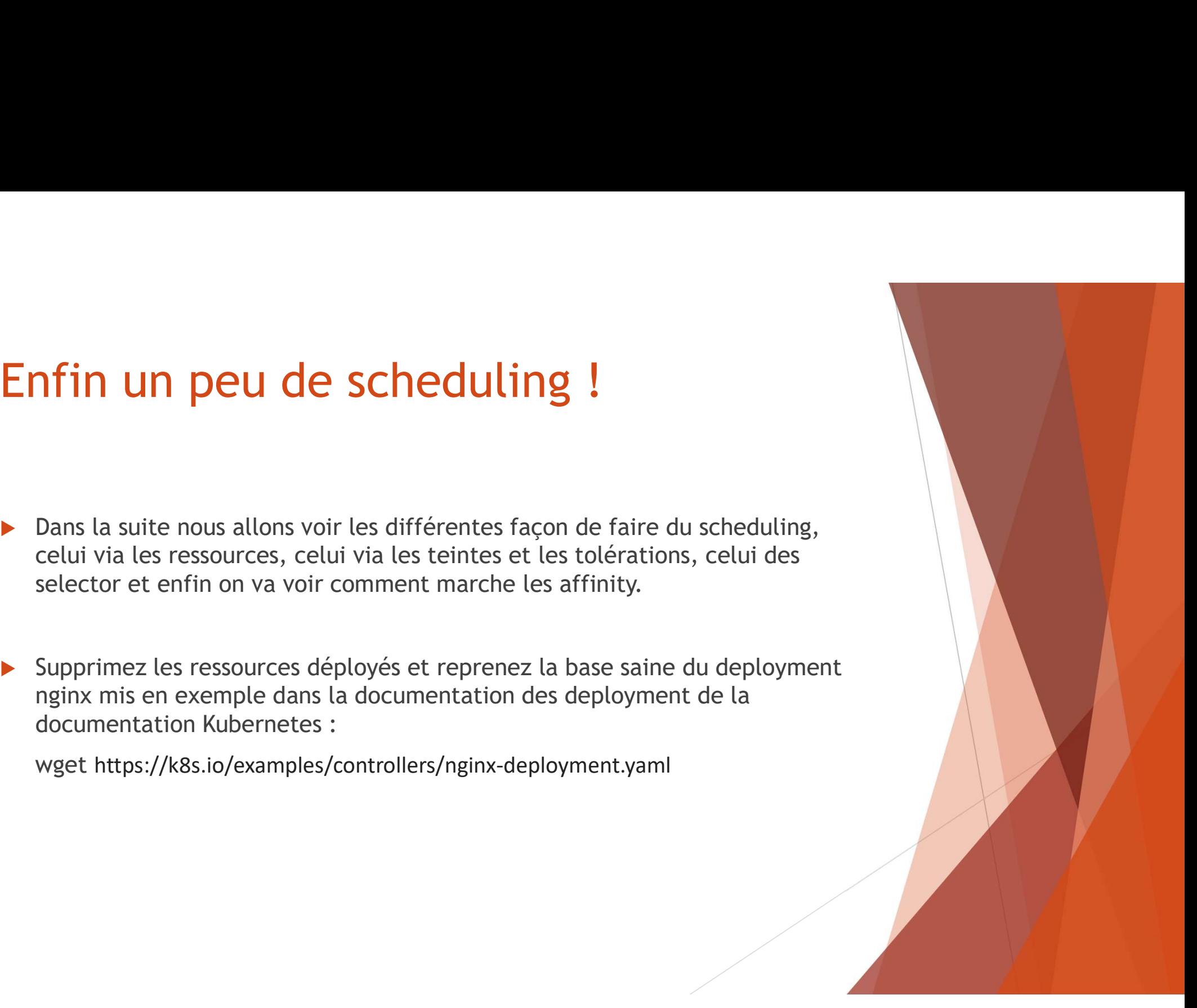

# Les Requests et les Limits

- Les Requests et les Limits<br>
La gestion de l'allocation des ressources se fait via les options Requests et<br>
Attention, il se peut que sur le cluster, il y ai des Quotas mis en place sur le<br>
Cluster Limits
- Attention, il se peut que sur le cluster, il y ai des Quotas mis en place sur le cluster
- **Les Requests et les Limits<br>
La gestion de l'allocation des ressources se fait via les options Requests et<br>
Limits<br>
Attention, il se peut que sur le cluster, il y ai des Quotas mis en place sur le<br>
Cluster<br>
Par défault, su Product Standary Concept Concept Standary Concept Standard Concept Standard Clargestin<br>
Education de l'allocation des ressources se fait via les op<br>
Limits<br>
Attention, il se peut que sur le cluster, il y ai des Quotas<br>
cl** Les Requests et les Limits<br>
La gestion de l'allocation des ressources se fait via les options Requests et<br>
L'innits<br>
Attention, il se peut que sur le cluster, il y ai des Quotas mis en place sur le<br>
cluster<br>
Par défault, s Somman de l'allocation des ressources se fait via les options Requests et<br>
Somman de l'allocation des ressources dans les quotas mis en place sur le<br>
cluster<br>
Somman de rest plus grande de ressource utilisés, le request d
- minimum de ressource pour le démarrage du pod.
- ne se lance pas

#### Exercice 3

- **Exercice 3**<br>
 Mettez en place un système de quota qui sera à la taille de votre worker sur<br>
 Tentez de déployer un pod sans mettre de limit ou request et supprimez-le<br>
 Tentez de déployer un pod sans mettre de limit o le namespace **Exercice 3**<br>
Nettez en place un système de quota qui sera à la taille de votre worker sur<br>
le namespace<br>
Tentez de déployer un pod sans mettre de limit ou request et supprimez-le<br>
Nettez en place un LimitRange<br>
Tentez à Mettez en place un système de quota qui sera à la taille de votre worker sur<br>
le namespace<br>
Mettez de déployer un pod sans mettre de limit ou request et supprimez-le<br>
Mettez en place un LimitRange<br>
Mettez à jour le deploy **Exercice 3**<br>
Mettez en place un système de quota qui sera à la taille de votre worker sur<br>
le namespace<br>
Tentez de déployer un pod sans mettre de limit ou request et supprimez-le<br>
Mettez en place un LimitRange<br>
Tentez à n
- 
- Mettez en place un LimitRange
- Tentez à nouveau de déployer le pod
- 
- Mettez des quotas pertinents avec votre environnement.
- Que peut-on en déduire ?

#### Les teintes et les tolérations

- ▶ On va appliquer sur les nœud une teinte qui va permettre de préciser dans quelle condition on va pouvoir déployer sur un nœuds
- Les teintes et les tolérations<br>
on va appliquer sur les nœud une teinte qui va permettre de préciser dans<br>
pouvoir déployer sur un nœuds<br>
Les pods vont porter une tolération : il vont supporter le déploiement sur un<br>
poliq nœud contenant la teinte
- **Appliqué par défaut sur le master**
- Explications via draw.io et démonstration

### Sélectionner notre cible : le NodeSelector Sélectionner notre cible : le<br>NodeSelector<br>Le NodeSelector permet à nos pod de se déployer que sur les pods portant un<br>Combinés, ces deux solutions offrent un ciblage précis pour les déploiement

- certain label
- Combinés, ces deux solutions offrent un ciblage précis pour les déploiement
- ▶ Peut être pratique en cas de configuration précise du nœuds : ssd, fips....
- Explications via draw.io et démonstration

#### Exercice 4

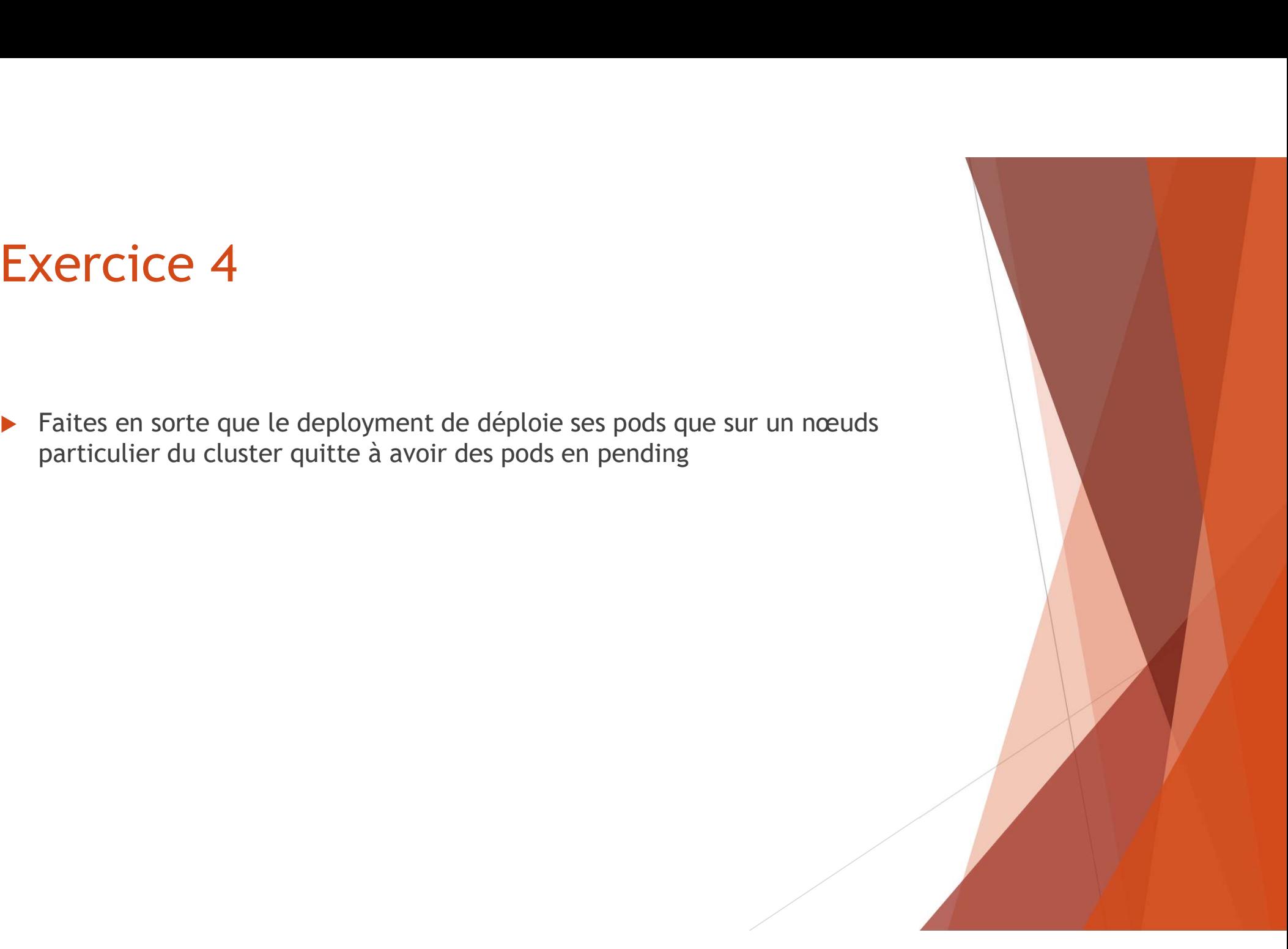

#### La deuxième méthode plus complète: le nodeAffinity

- Permet en plusieurs étapes de :
	- Choisir un endroit ou déployer de manière obligatoire ou non
	- Préférer un endroit pour déployer par ordre d'importance
	- Ignorer ou non le changement de label du node

https://kubernetes.io/docs/concepts/schedulingeviction/assign-pod-node/

#### Exercice 5

- vous aurez positionné. De même, obligez à ce que ce label soit présent pendant l'exécution
- ▶ Vérifiez en enlevant ce label

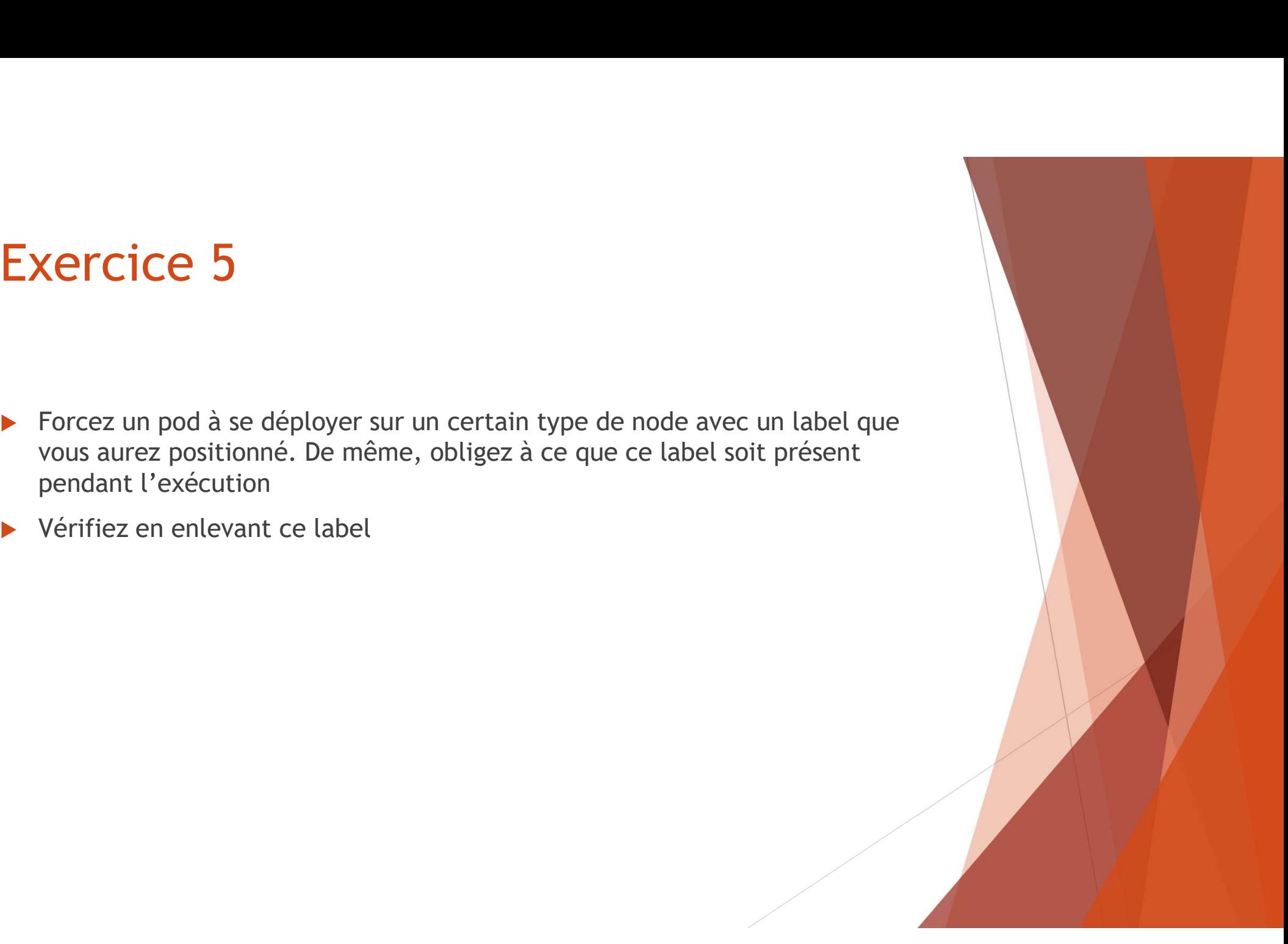

#### Dans la même veine : Le PodAffinity

- **ans la même veine : Le PodAffinity**<br>Se comporte de la même manière que pour les node mais se sépare e<br>parties : le PodAffinity et le podAntiAffinity<br>Le PodAntiAffinity est pratique pour éviter que deux pods se retrouve<br>mê
- mêmes endroits

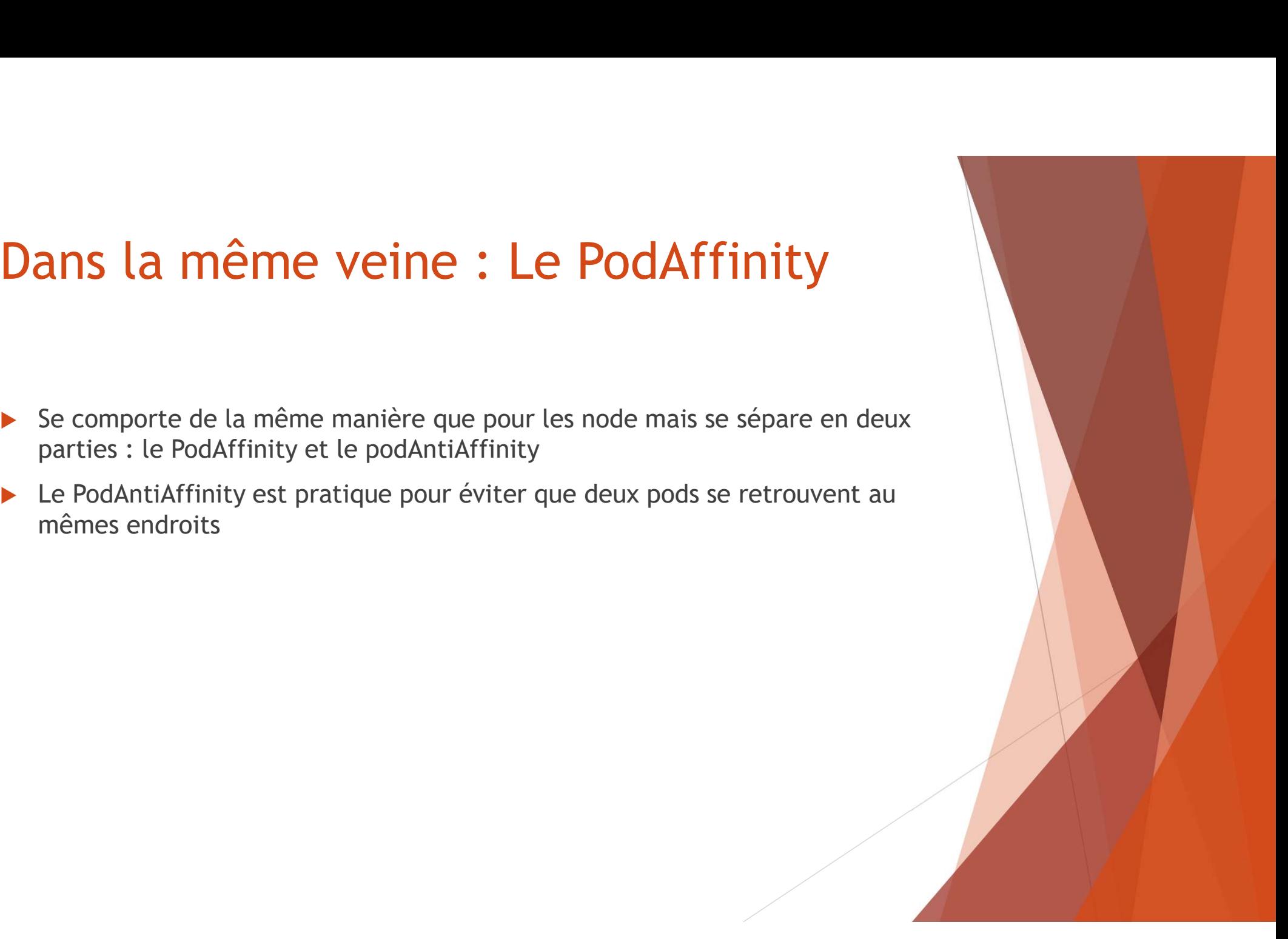

#### Exercice 6

déployer ensemble

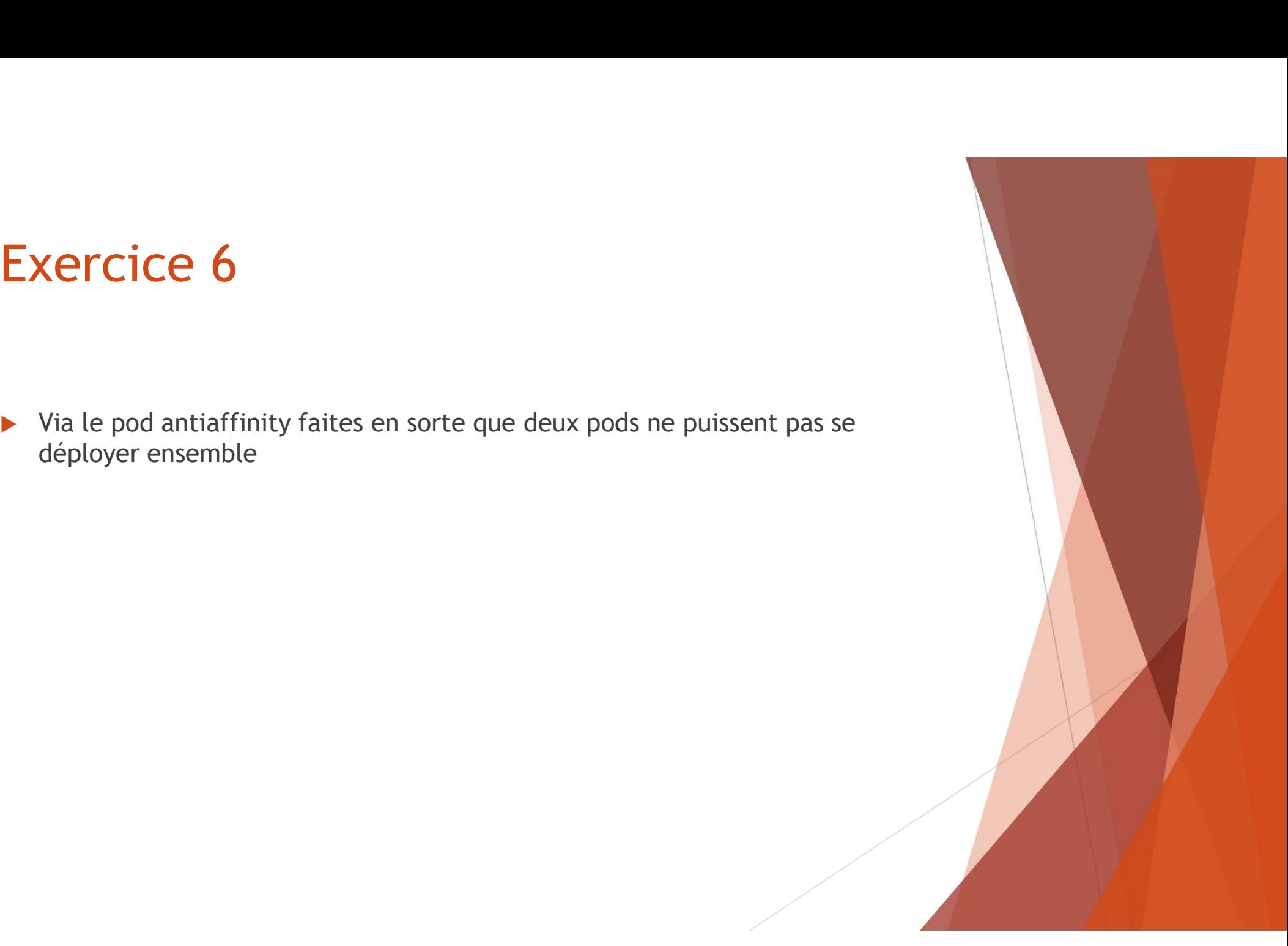

#### Un système de déploiement particulier le daemonset

- nœud
- ▶ Cela peut être pratique pour du monitoring par exemple

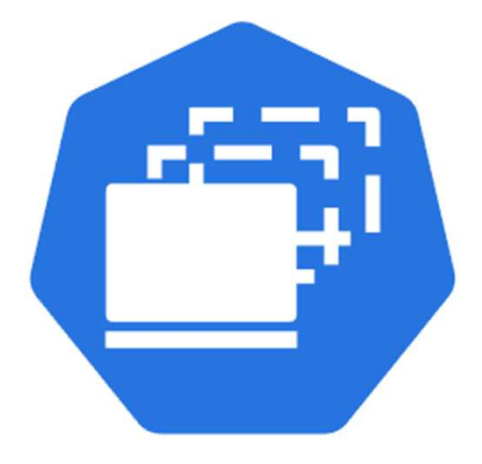

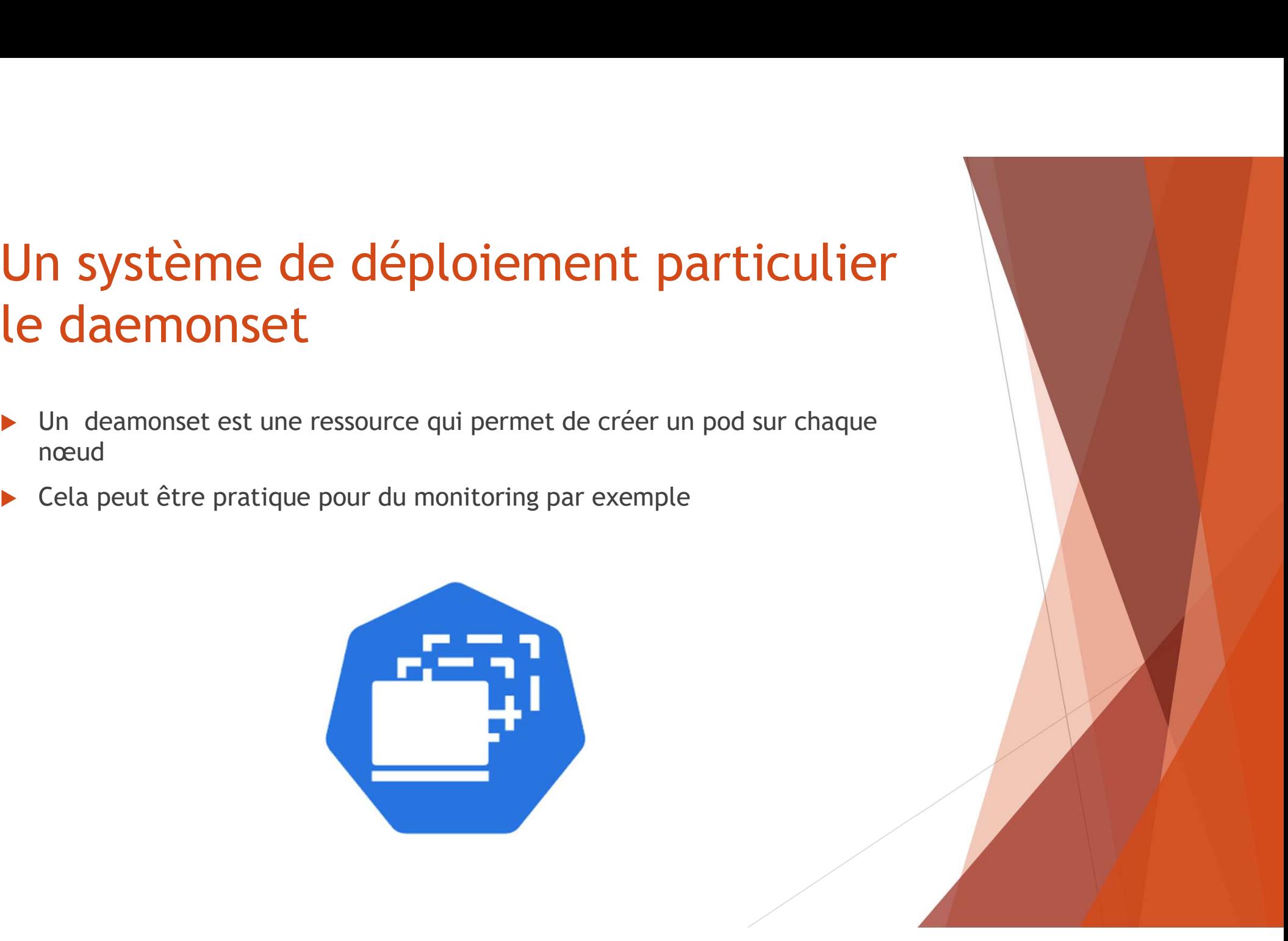

#### Exercice 7

Exercice 7<br>► Déployez un pod sur chaque nœud du cluster

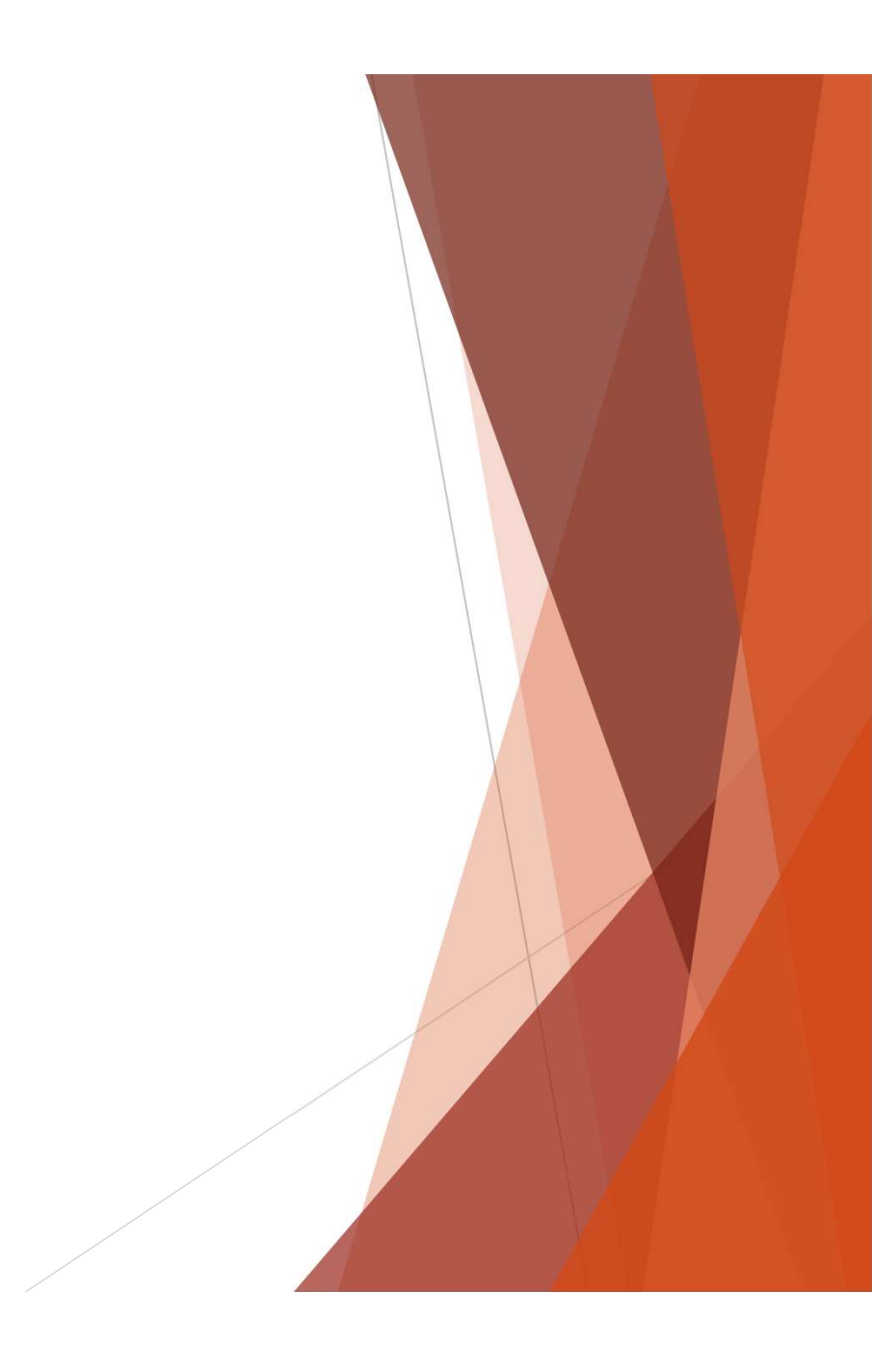

### Améliorer notre surveillance des pods :<br>Les sondes Les sondes Améliorer notre surveillance des pods :<br>Les sondes<br>• Il existe deux types de sondes : la readiness et la liveness probe<br>• La readiness va tenter de savoir si le pod est à l'état vivant et le tuer au besoin si la<br>• Le liven Améliorer notre surveillance des pods :<br>Les sondes<br>• Il existe deux types de sondes : la readiness et la liveness probe<br>• La readiness va tenter de savoir si le pod est à mettre à l'état Ready<br>• Le liveness va voir si le p Améliorer notre surveillance des pods :<br>Les sondes<br>• Il existe deux types de sondes : la readiness et la liveness probe<br>• La readiness va tenter de savoir si le pod est à mettre à l'état Ready<br>• Le liveness va voir si le p

- 
- 
- condition n'est pas rempli après un certain laps de temps
- Exemple en cours : https://kubernetes.io/docs/tasks/configure-podcontainer/configure-liveness-readiness-startup-probes/

#### Exercice 8:

- 
- Exercice 8:<br>
▶ Sur le pod nginx, vérifiez que le pod 80 est bien actif<br>
▶ On va donc demander à ce que le readinessProbe soit sur un ir<br>
second et une periodSeconds de 3<br>
▶ Pour la liveness ces argument vont êtres sur 120
- 

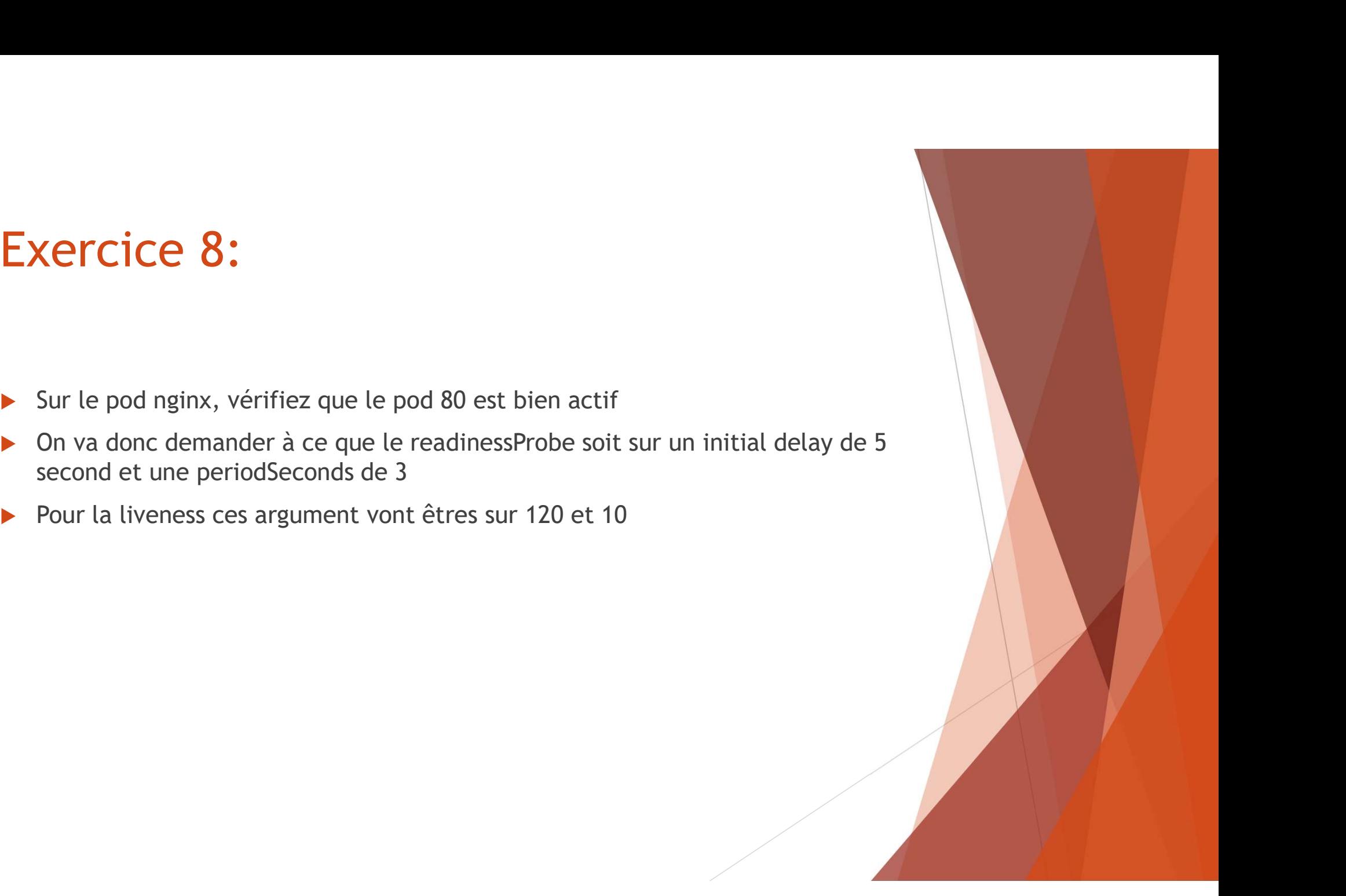

## Optimiser ses pods via<br>le stockage persistent le stockage persistent

**Comment fonctionne le stockage sur Docker ?** 

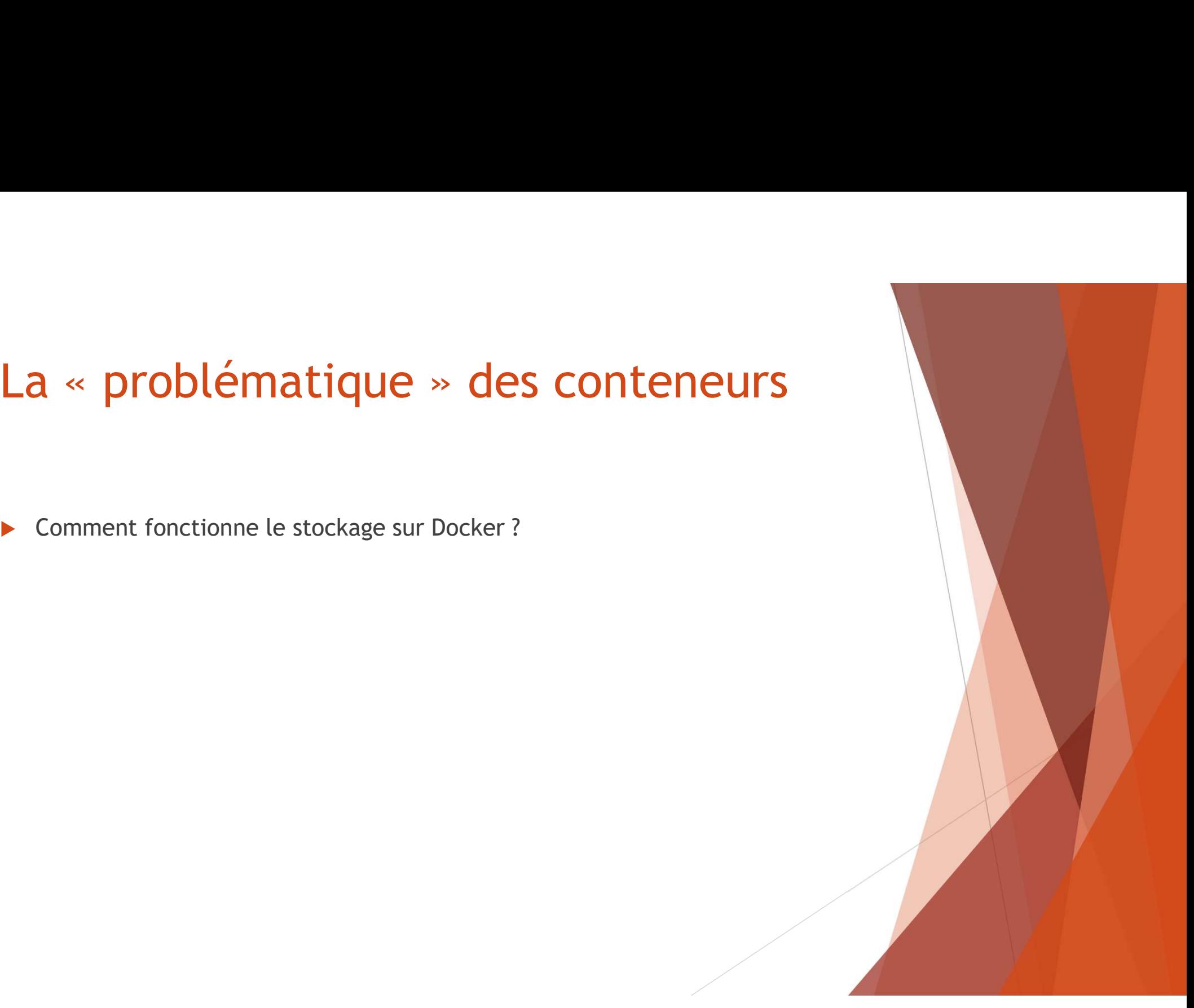

- ▶ Le stockage fonctionne par couche, ainsi, dans un DockerFile, chaque instruction correspond à une nouvelle couche dans le stockage.
- ▶ Ce fonctionnement existe pour économiser de la place car les données des **La « problématique » des conteneurs<br>
→** Le stockage fonctionne par couche, ainsi, dans un DockerFile, chaque<br>
instruction correspond à une nouvelle couche dans le stockage.<br>
► Ce fonctionnement existe pour économiser de

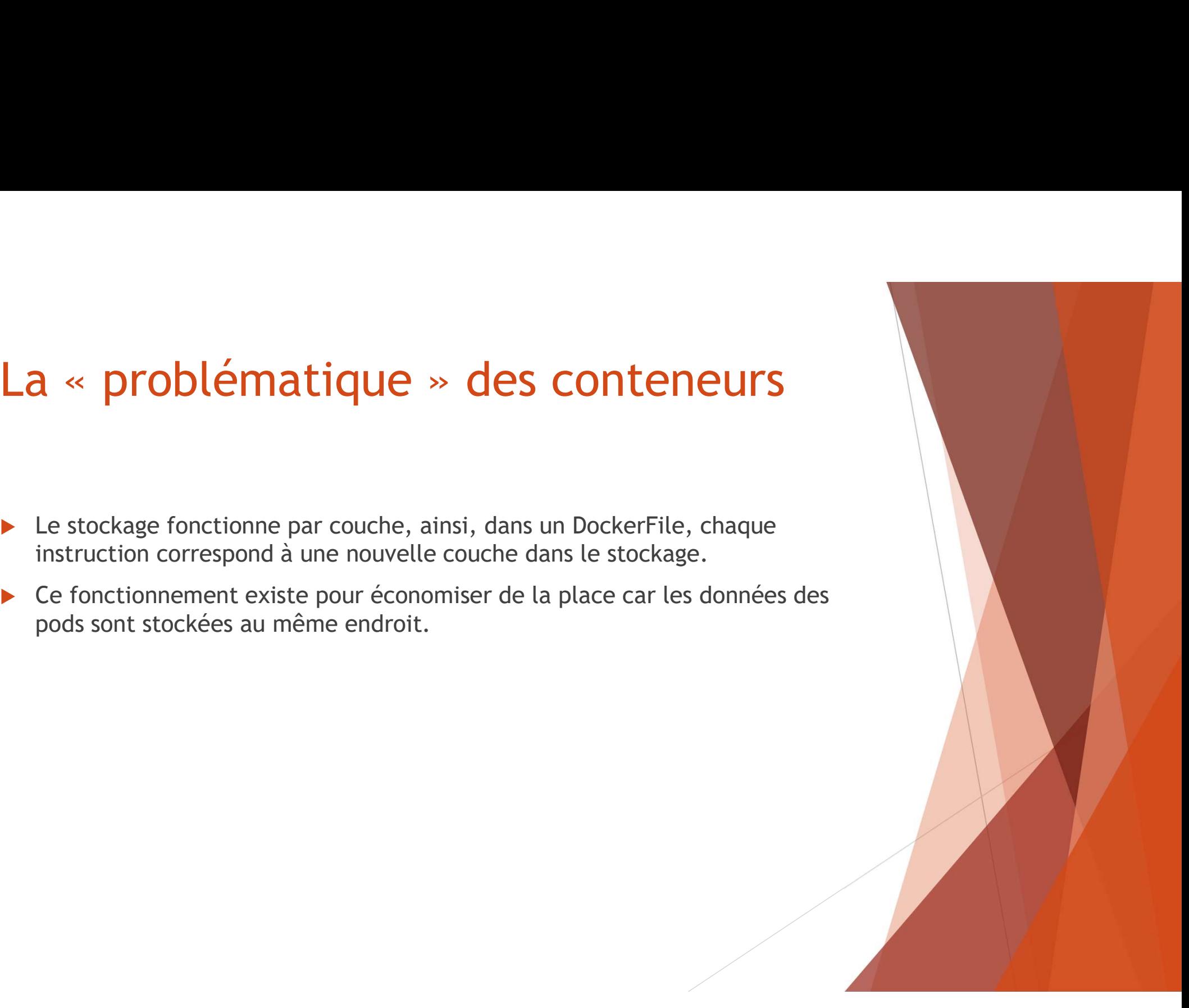

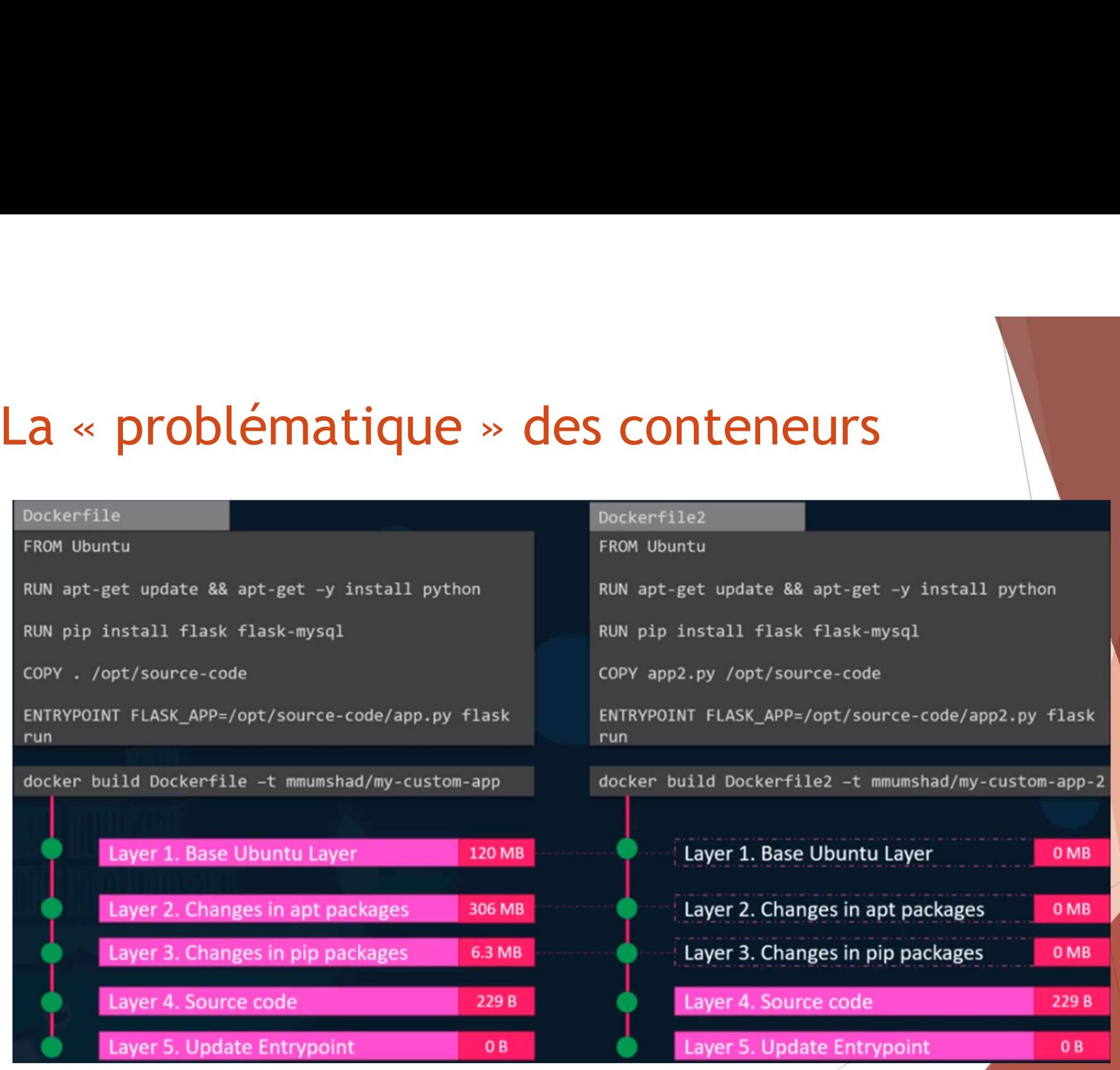

# La « problématique » des conteneurs

Les couches de l'image sont en Read Only, le seul moyen de modifier la metal container Layer configuration est de reconstruire le DockerFile

Write mais qui va mourir dès que le La « problématique » de<br>
Les couches de l'image sont en Read<br>
Only, le seul moyen de modifier la<br>
configuration est de reconstruire le<br>
DockerFile<br>
Au dessus nous avons donc la couche<br>
« Conteurneur » qui est en Read<br>
Writ

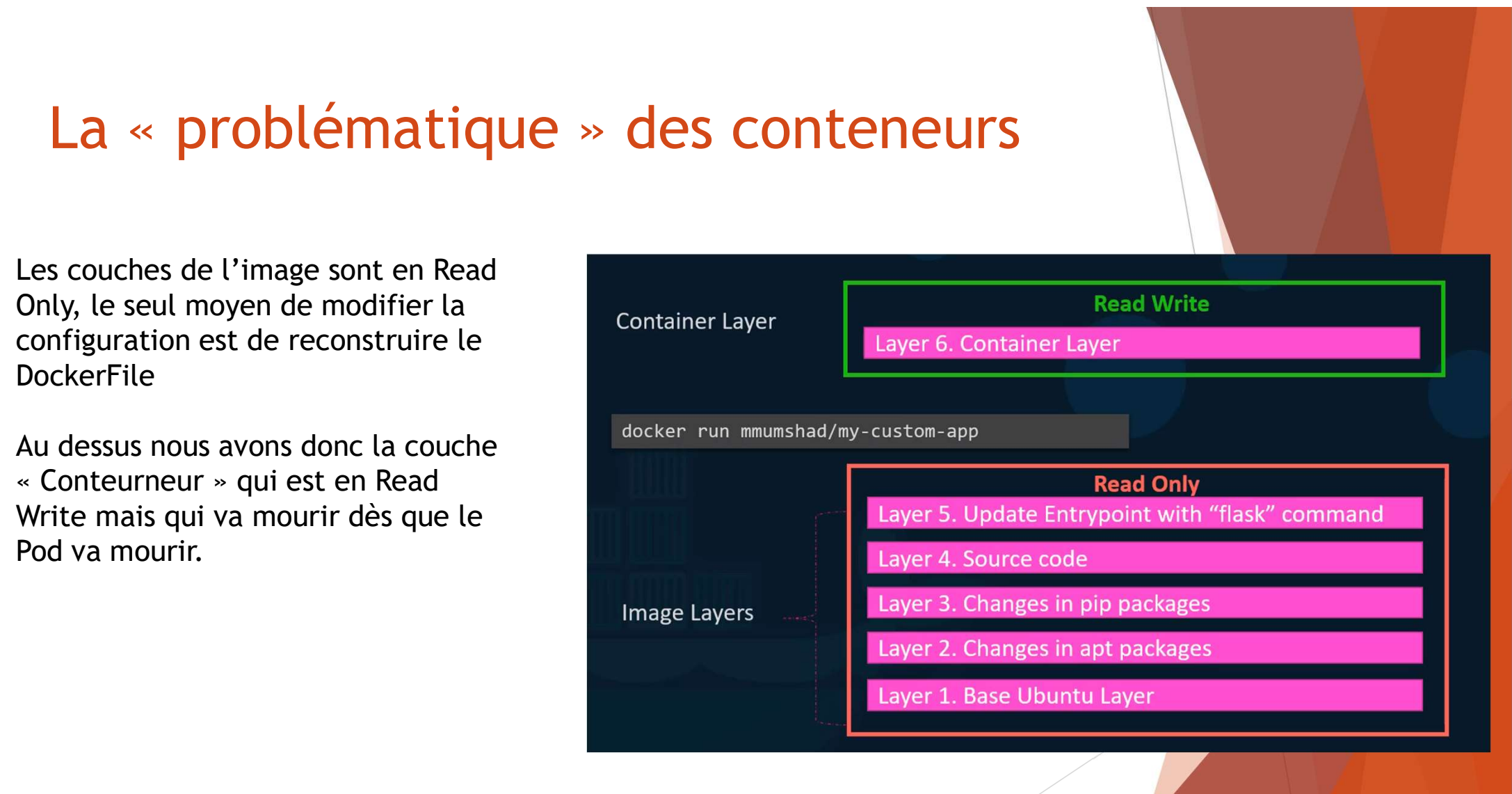

#### Si on veut modifier le code ou les fichiers de l'image de base, comment ça marche?

Problème : La configuration est perdu après le redémarrage

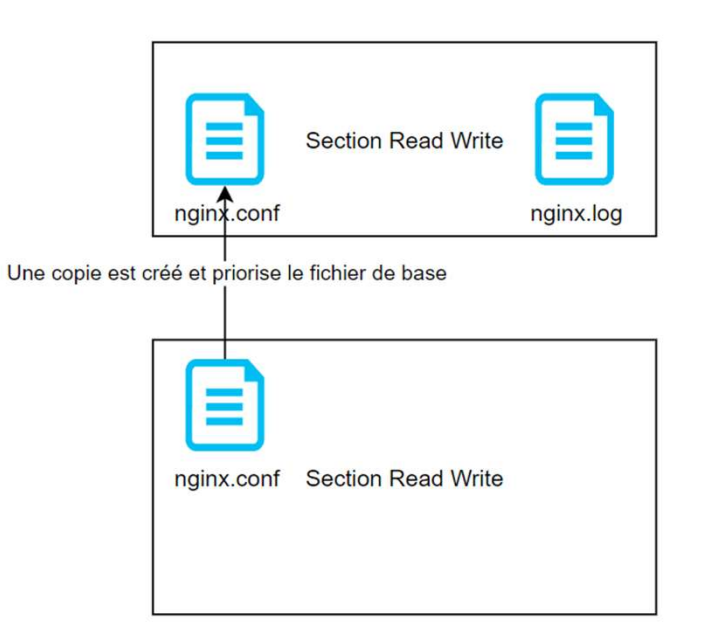

### Régler la « problématique » des<br>conteneurs conteneurs Saler la « problématique » des<br>
ponteneurs<br>
Pour résoudre le problème, il faut monter la partie du conteneur qui nous<br>
intéresse dans un stockage permanent : Un « volume » sous docker :<br>
répertoire /var/lib/docker/volumes<br> égler la « problématique » des<br>
onteneurs<br>
Pour résoudre le problème, il faut monter la partie du conteneur qui nous<br>
intéresse dans un stockage permanent : Un « volume » sous docker :<br>
docker volume create data\_volume =>

- ▶ Pour résoudre le problème, il faut monter la partie du conteneur qui nous
- docker volume create data\_volume => va stocker un volume dans le répertoire /var/lib/docker/volumes
- docker run –v data\_volume:/var/lib/mysql mysql => Monte le
- Cela marche aussi pour du stockage sur l'hôte avec par exemple :
- docker run –v /data/dossierhote:/var/lib/mysql mysql

## Et sur Kubernetes ? Comment on met en<br>place ce mécanisme ? place ce mécanisme ? Et sur Kubernetes ? Comment on met en<br>
place ce mécanisme ?<br>
Sur Kubernetes, il existe plusieurs objets pour écrire des données<br>
permanentes sur un cluster Kubernetes<br>
Nous avons les configmap et les secrets, ce sont deux

- Sur Kubernetes, il existe plusieurs objets pour écrire des données permanentes sur un cluster Kubernetes
- but : accueillir des informations unitaires : identifiant, fichiers…
- Nous avons ensuite les PV, PVC et SC, tous fonctionnent de concert pour apporter des espaces de stockage sur notre conteneur avec des sources de stockage variées ( NFS, stockage local, rbd, glusterfs, des Cloud Storage comme gcePersistentDisk, Azure File, awsElasticBlockStore)
- Attention par conséquent aux coûts cachés !

## Aparté : Avant les configMap et les<br>Secret, les ENV Secret, les ENV

- Afin de paramétrer certaines applications, des conteneurs ont besoin de variables d'environnement (ex: les bases de données)
- https://hub.docker.com/\_/mysql apiVersion: v1
- Testons ce fichier !

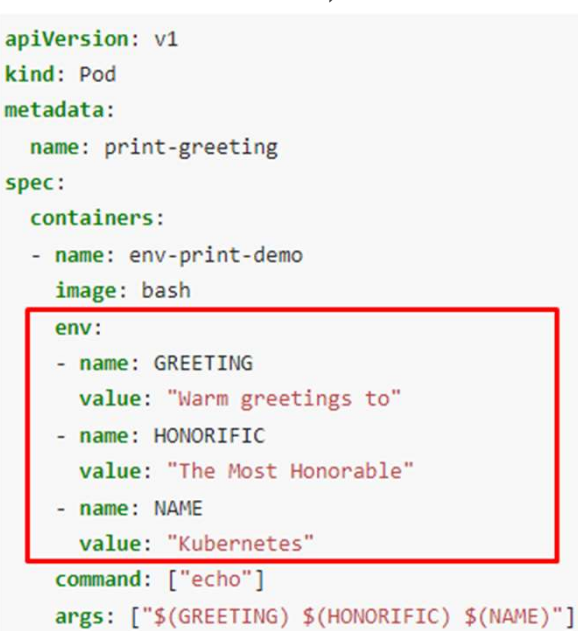

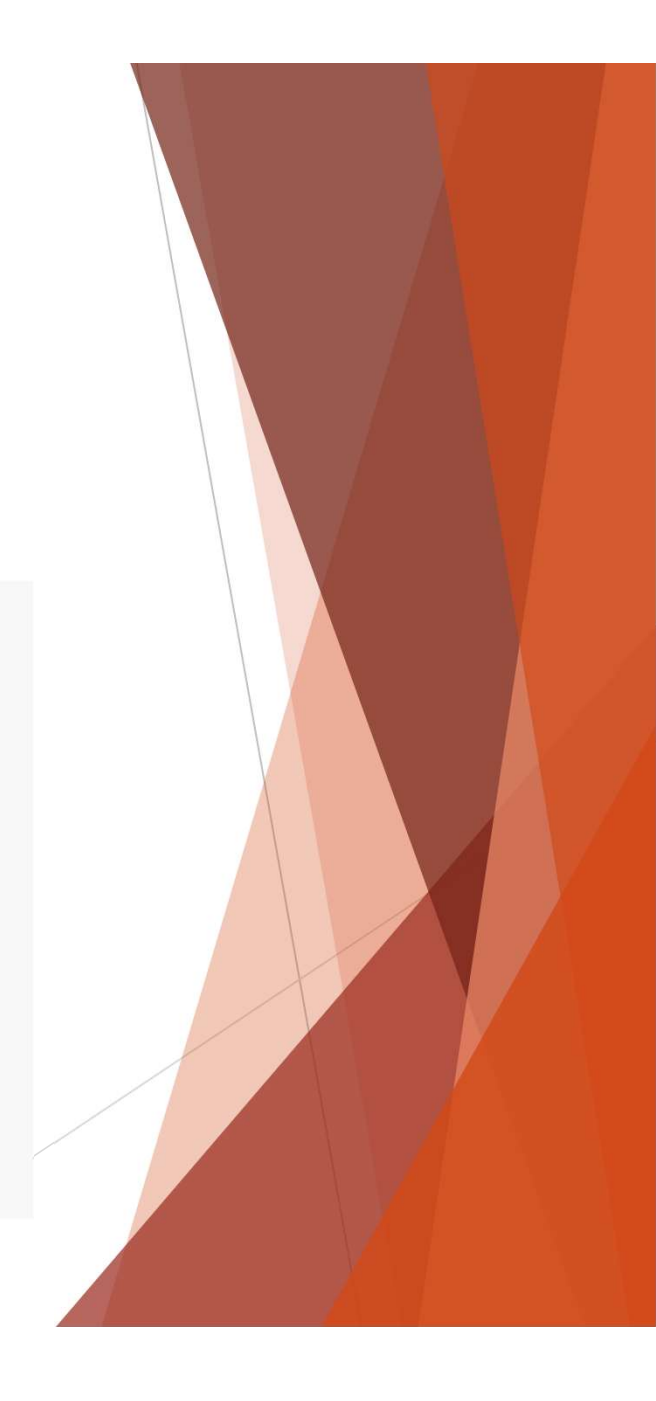

#### Les ConfigMap

- Peuvent servir pour stocker des variables d'environnement ou des fichiers
- 

```
Exemple de syntaxe : apiVersion: v1
                    kind: ConfigMap
                    metadata:
                      name: cm-test
                    data:
                      env: test
                      file.txt: \verthello
                        file
```
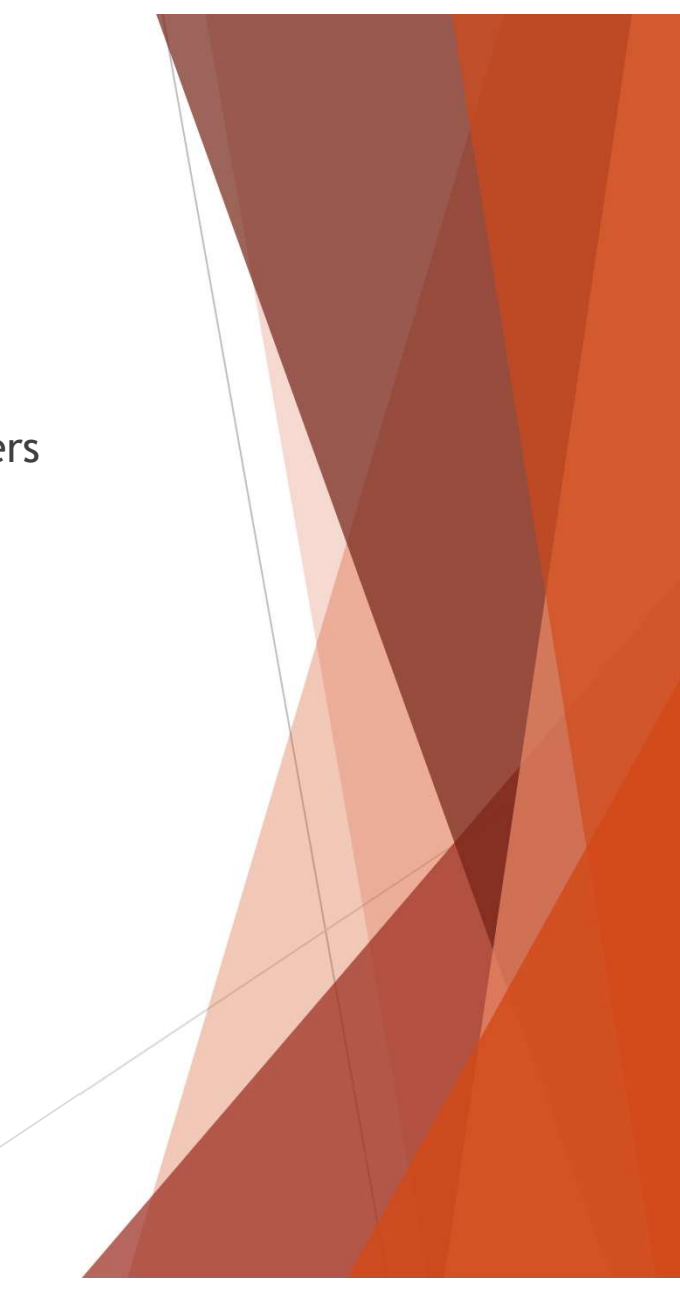

#### Les ConfigMap

Pour les monter voici un exemple :

apiVersion: v1 kind: Pod metadata: name: test-cm spec: container: - name: test-cm image: alpine commande: ["sleep", "3600"] env: - name: CMENV valueFrom: configMapKeyRef: name: cm-test volumeMounts: - name: cm-test-ref mountPath: /home volumes: - name: cm-test-ref configMap: name: cm-test

#### Exercice 9:

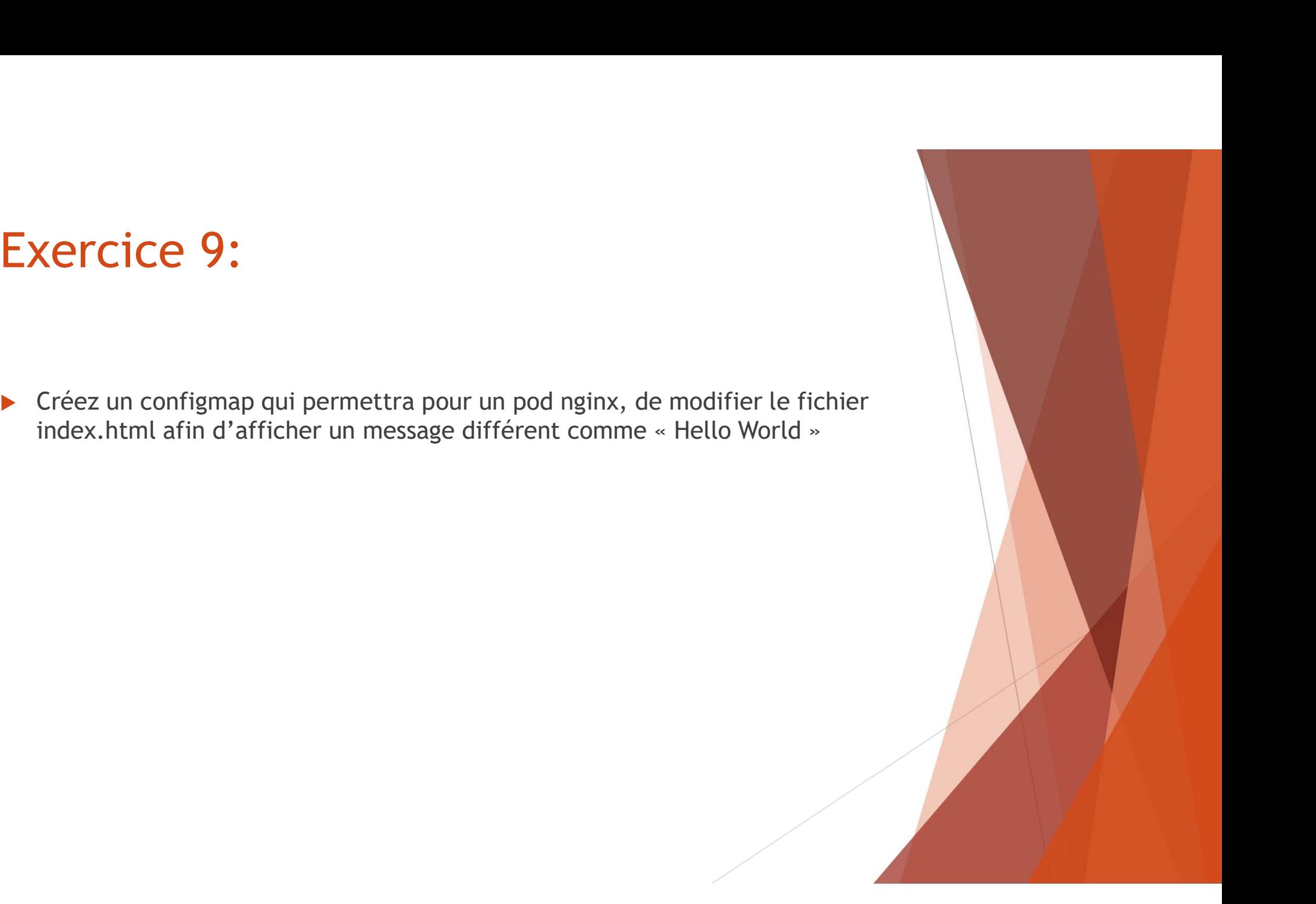

#### Les secrets

- **Reposent sur le même principe que les configmap**
- Les données sont encodées en base64
- **Pourquoi utiliser cette méthode ?**

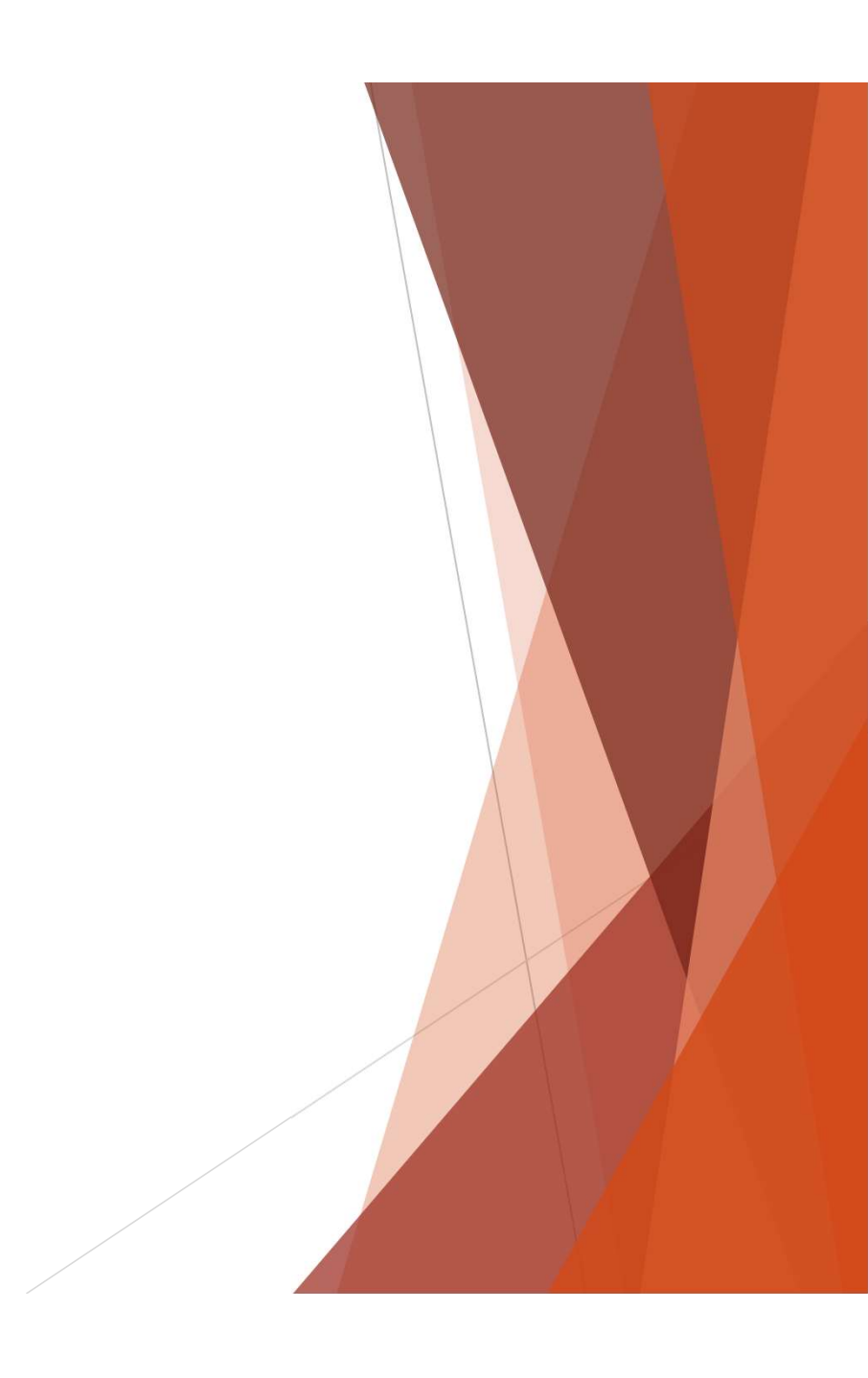

#### Les secrets

- Les secrets sont des ressources différentes avec des droits différents
- ▶ Des solutions tierces telles que Key Vault Manager permettent de stocker les valeurs dans un espace sécurisé.

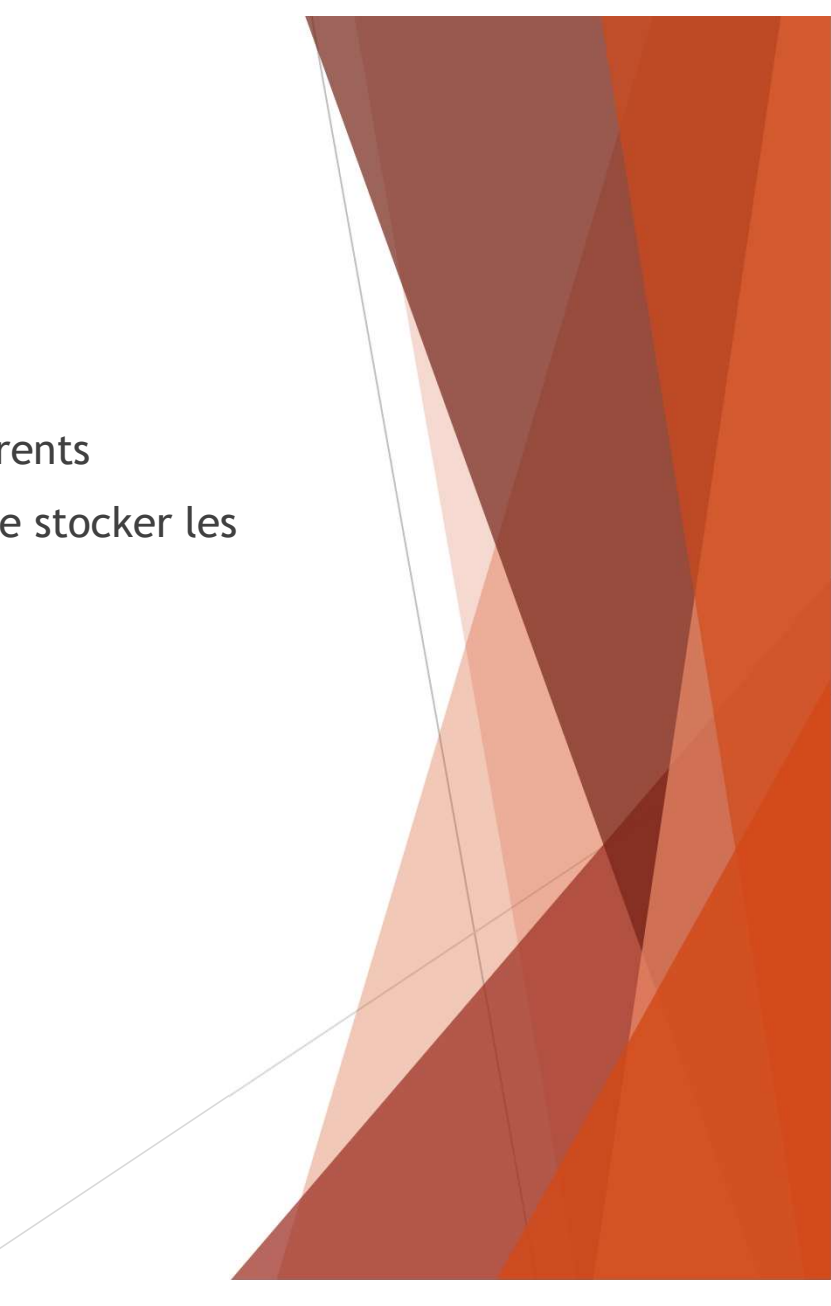

#### Exercice 10:

- 
- **Remarquez le changement en base64**
- EXercice 10:<br>
▶ Remplacer la configmap de l'exercice 9 par un secret<br>
▶ Remarquez le changement en base64<br>
▶ Le pod à t-il des problèmes pour lire les valeurs du secret ?

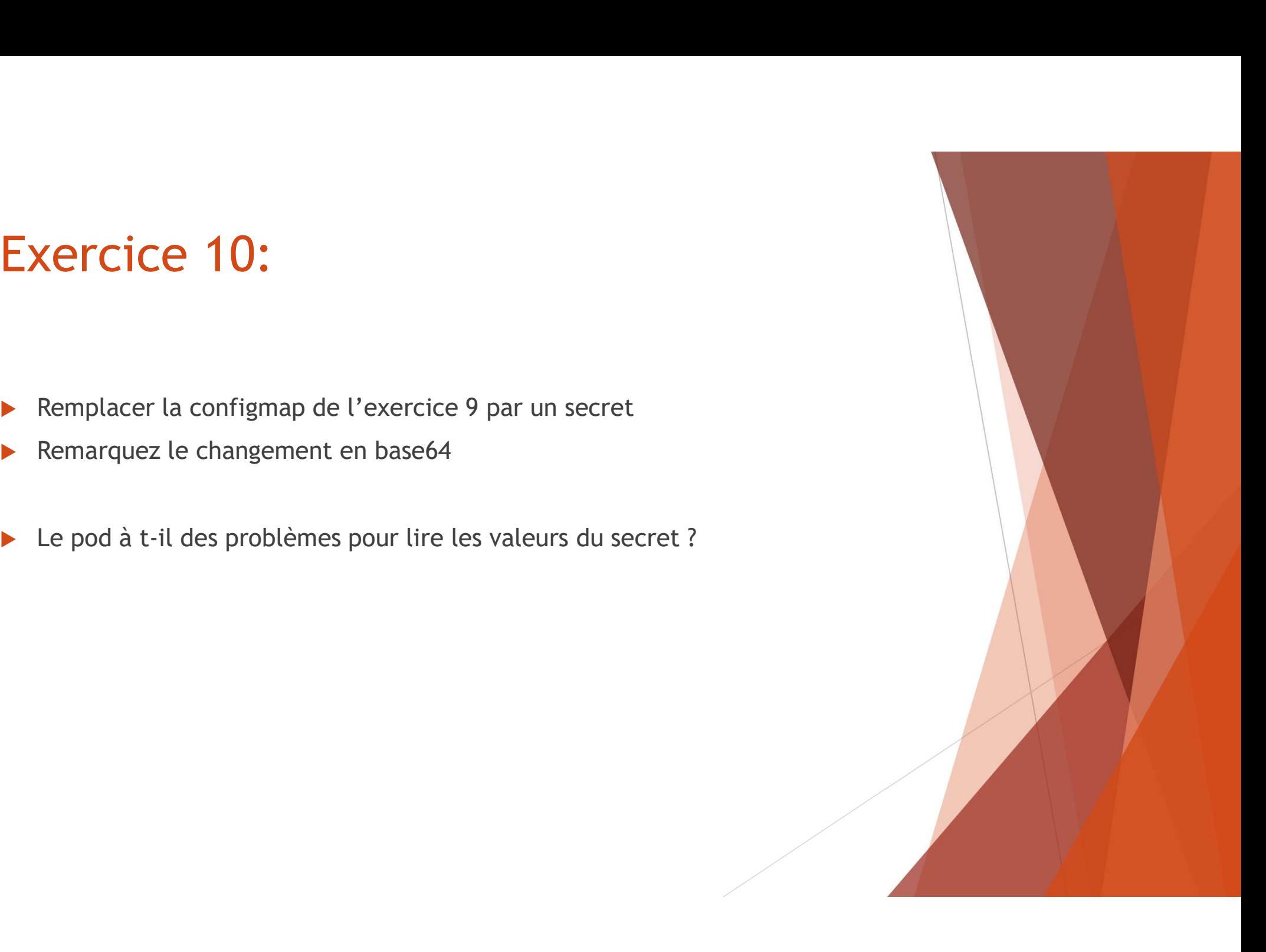

- Les SC Storage Class -<br>
Les SC Storage Class -<br>
Il s'agit d'une ressource qui permet de faire le lien entre Ku Les SC - Storage Class -<br>
► Ils'agit d'une ressource qui permet de faire le lien entre Kubernetes et un<br>
→ Liste des provisioner disponible :<br>
→ Liste des provisioners in (docs/concepts/storage/storage/storage/storage/sto système de stockage comme les stockages Cloud.
- **Les SC Storage Class -<br>
Liste des provisioners du permet de faire le lien entre Kuberneter<br>
Système de stockage comme les stockages Cloud.<br>
Liste des provisioner disponible :<br>
<u>https://kubernetes.io/docs/concepts/storag**</u> https://kubernetes.io/docs/concepts/storage/storage-classes/#openstackcinder Les SC - Storage Class -<br>
Els'agit d'une ressource qui permet de faire le lien entre Kubernetes et un<br>
système de stockage comme les stockages Cloud.<br>
Liste des provisioner disponible :<br>
https://kubernetes.io/docs/concept
- 
- Permet de provisionner des PV de manière dynamique kind: StorageClass
- Risque d'un peu de configuration pour les droits name: gold name: gold provisioner: kubernetes.io/cinder

https://openmetal.io/docs/manuals/kubernetes-guides/conf<sup>parameters:</sup><br>-index-vith-lurbernates cinder-with-kubernetes

## Les PV – Persistent Volume – et les PVC – Persistent Volume Claim

- Il s'agit d'une allocation d'un espace de stockage.
- Sur celui-ci il sera provisionné en fonction du type d'accès à un ou plusieurs PVC **Example 20** apiVersion: v1
- Les PVC sont les ressources montées par le pod

apiVersion: v1 kind: PersistentVolume metadata: name: task-pv-volume labels: type: local spec: storageClassName: manual capacity: storage: 10Gi accessModes: - ReadWriteOnce hostPath: path: "/mnt/data"

apiVersion: v1 kind: PersistentVolumeClaim metadata: name: task-pv-claim spec: storageClassName: manual accessModes: - ReadWriteOnce resources: requests: storage: 3Gi

 $\text{kind} \cdot \text{Pod}$ metadata: name: task-pv-pod spec: volumes: - name: task-pv-storage persistentVolumeClaim: claimName: task-pv-claim containers: - name: task-pv-container image: nginx ports: - containerPort: 80 name: "http-server" volumeMounts: - mountPath: "/usr/share/nginx/html" name: task-pv-storage

#### Exemple :

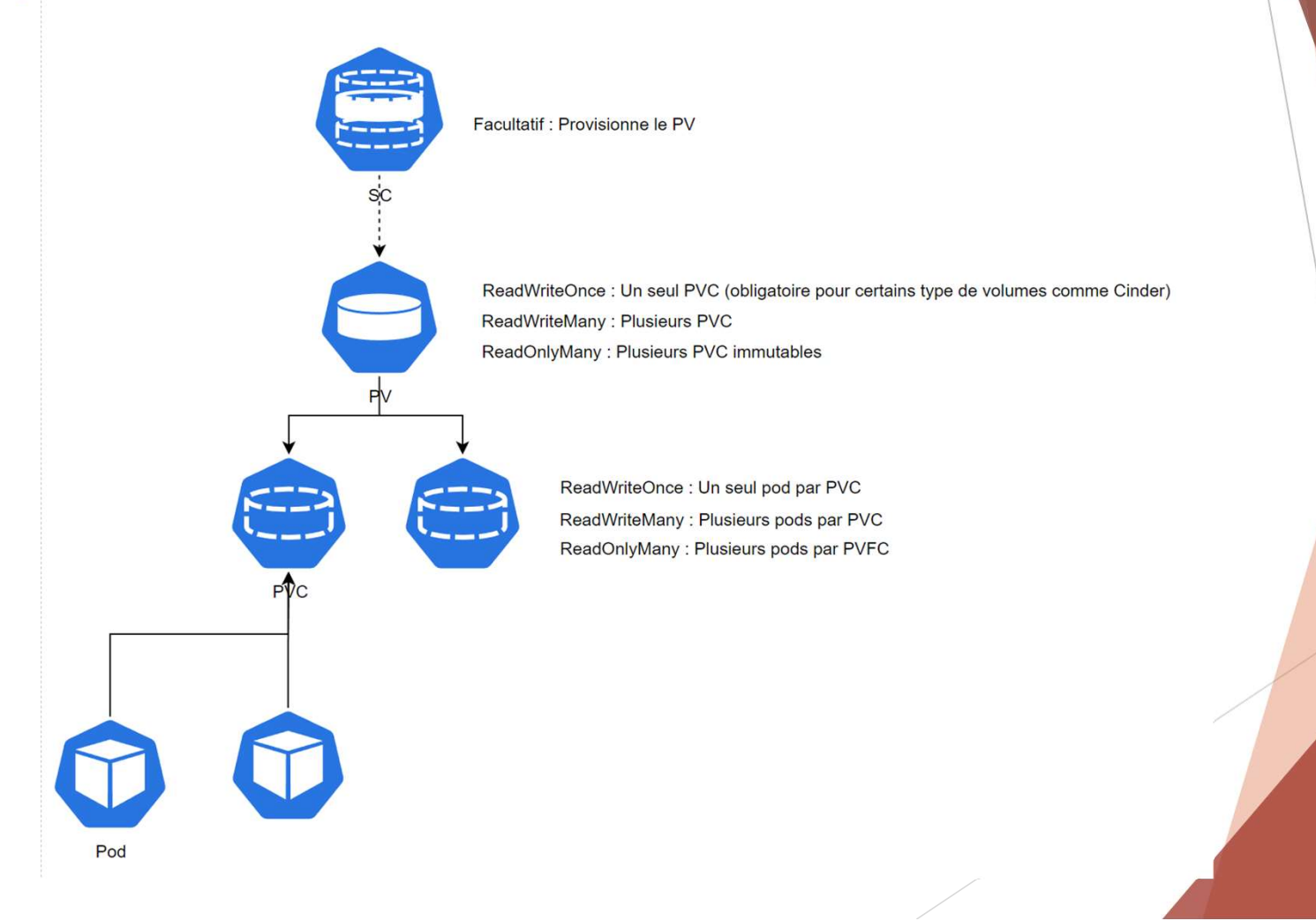

#### Exercice 10:

- **Déployez un conteneur NGINX**
- ▶ Créez un PV qui va être monté dans le dossier /kube/vol de votre machine **Xercice 10:**<br>Déployez un conteneur NGINX<br>Créez un PV qui va être monté dans le dossier /kube/vol de votre ma<br>(inspirez-vous de pods statiques)<br>Associer un PVC à ce PV<br>Montez ce PVC à l'endroit ou NGINX met ses logs
- Associer un PVC à ce PV
- Montez ce PVC à l'endroit ou NGINX met ses logs
- Vérifier la présence des logs sur la machine

#### FIN PARTIE 2